**HP 64700 Operating Environment Symbolic Retrieval Utilities**

**User's Guide**

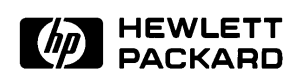

**HP Part No. B1471-97007 Printed in U.S.A. March 1992**

**Edition 2**

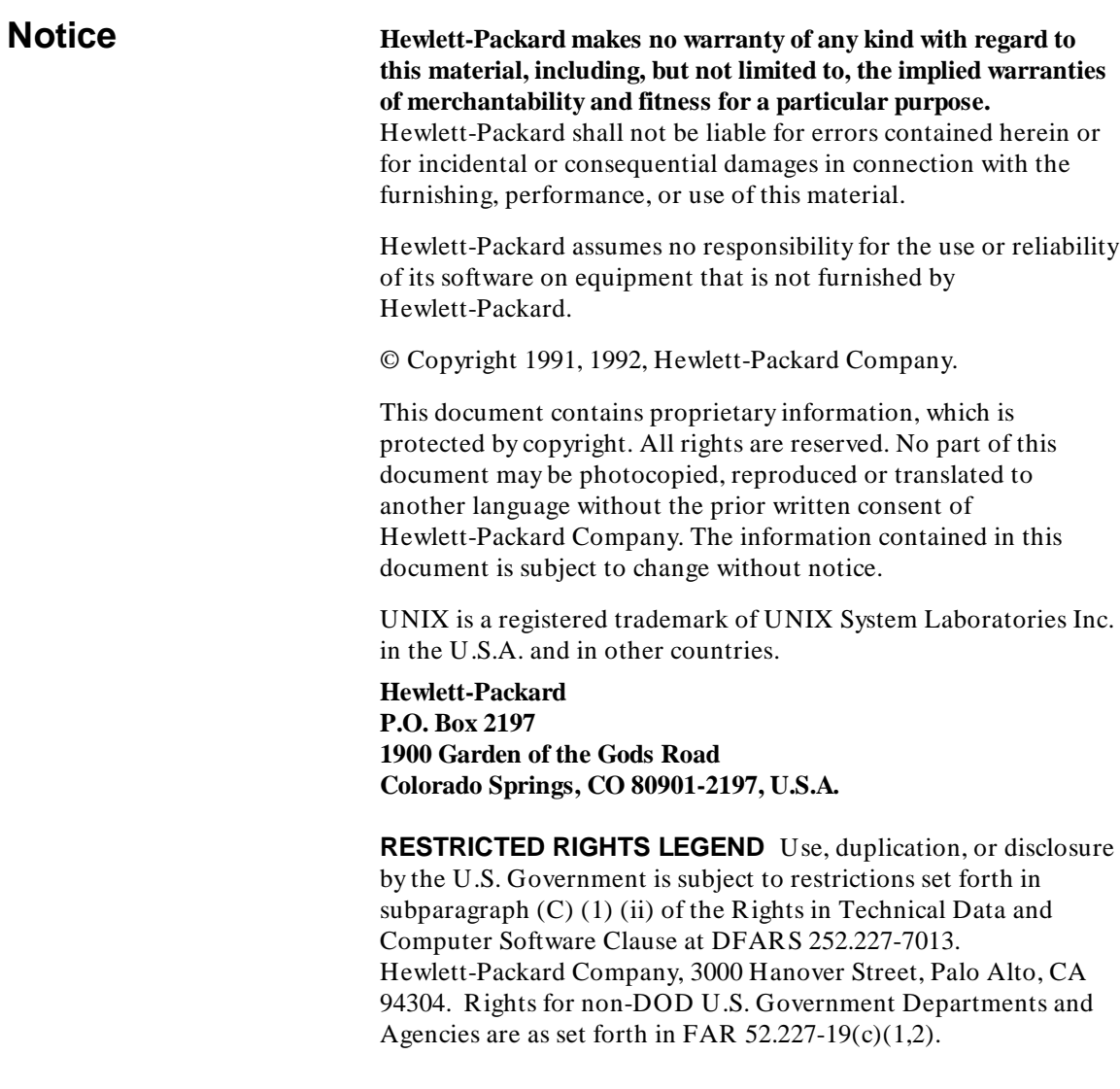

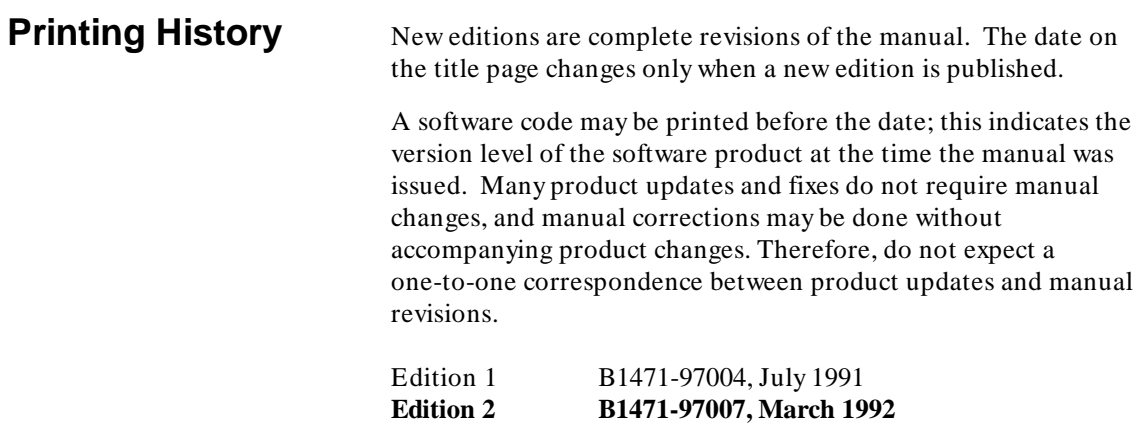

# **What are Symbolic Retrieval Utilities (SRU)**

SRU provides a mapping between symbols and addresses for some HP 64000 products, such as emulation. The symbols may be user-symbols (such as labels in assembly language, procedure names in C, and packages in ADA) or compiler generated symbols (such as loop-labels from the HP Advanced Cross Language System (HP-AxLS) C compiler).

SRU consists of three supported utilities, an unsupported utility, and a library that is loaded into products such as emulation. The three supported utilities provided by SRU are srubuild, sruclean, and sruprint. The unsupported utility included in the SRU software provided to the user is sruaccess.

**Srubuild** builds a symbol database and is a replacement for the edbuild utility for some emulators.

**Sruprint** prints the symbols in a symbol database and is a replacement for the edbprint utility.

**Sruclean** removes or cleans up the datebase that is created for each absolute file.

**Sruaccess** allows interactive examination of virtually all data within the database through the use of the SRU library.

The architecture of SRU requires several other executable and text files, but these files are not directly visible to the user.

# **In This Book**

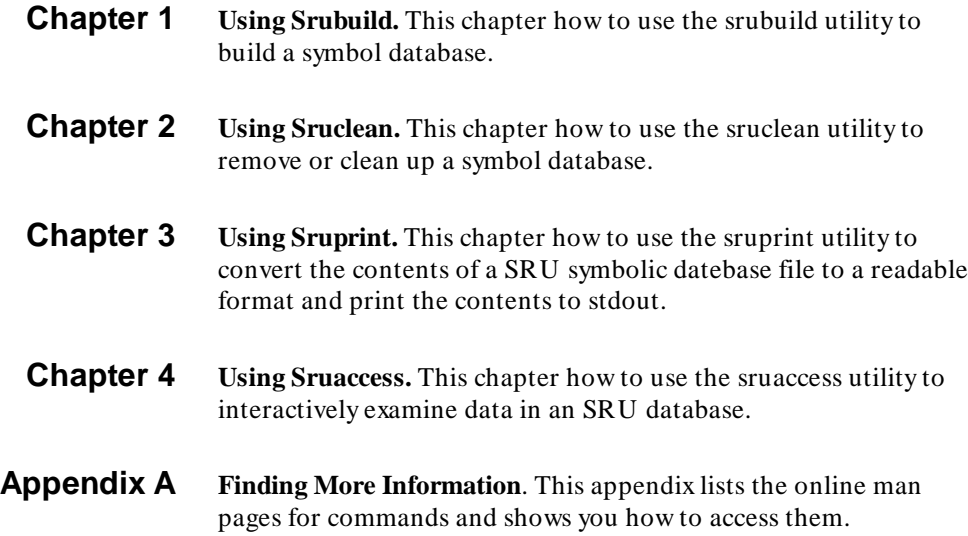

# **Contents**

### **[1 Using Srubuild](#page-8-0)**

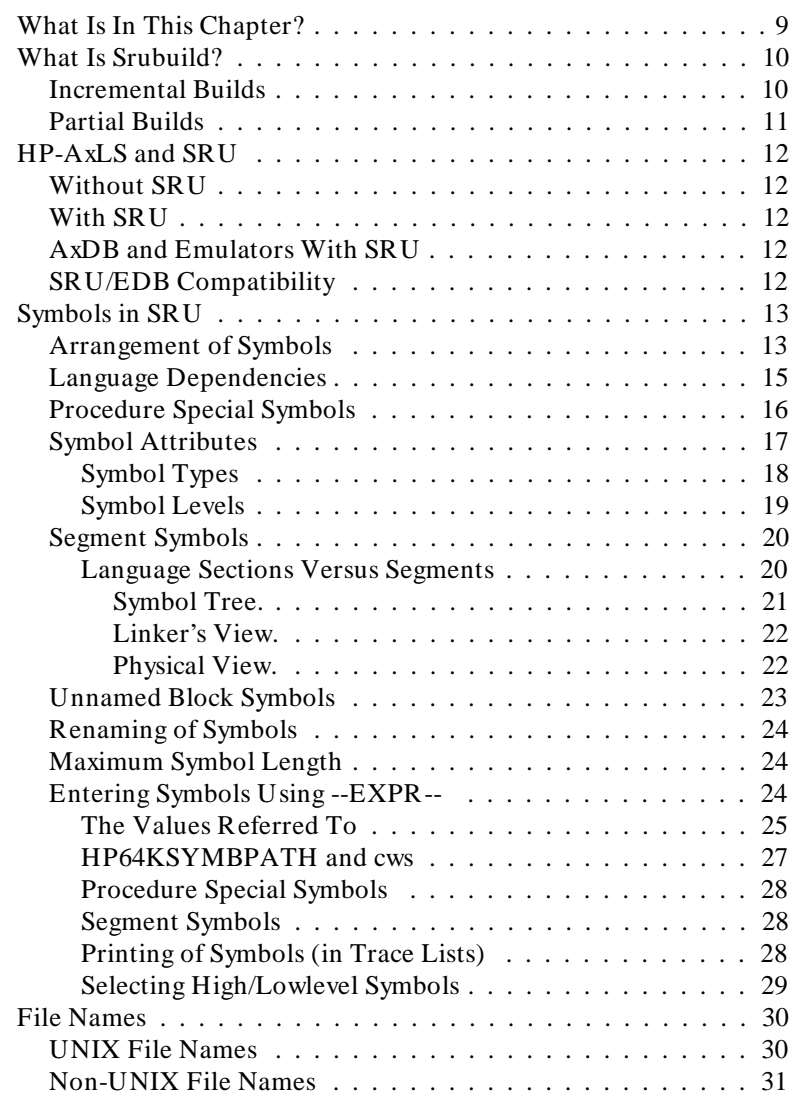

# **Contents**

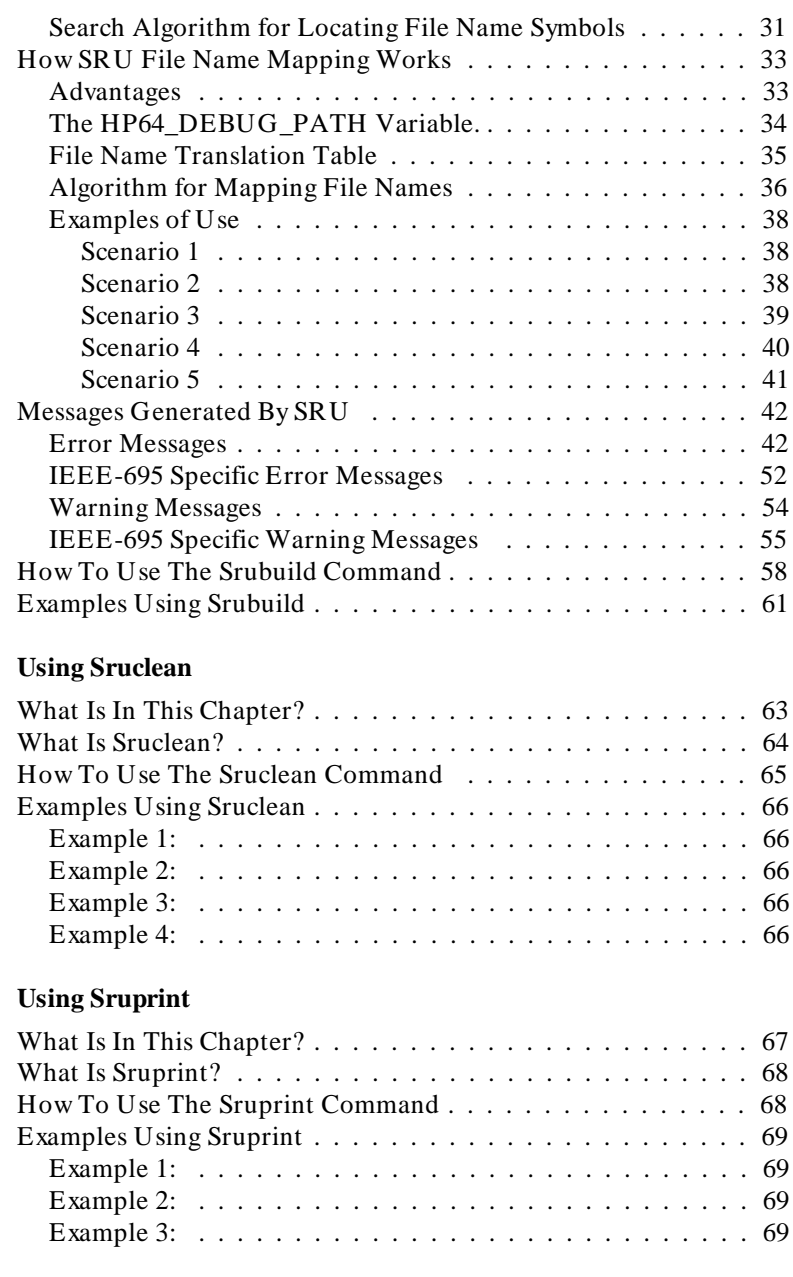

 $2$ 

 $3<sup>1</sup>$ 

### **Contents**

## **[4 Using Sruaccess](#page-70-0)**

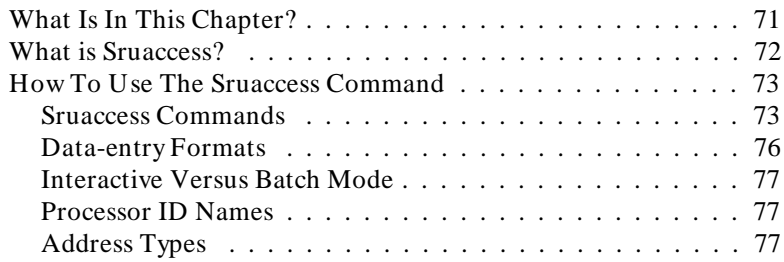

# **[A Finding More Information](#page-78-0)**

**[Index](#page-80-0)**

# <span id="page-8-0"></span>**Using Srubuild**

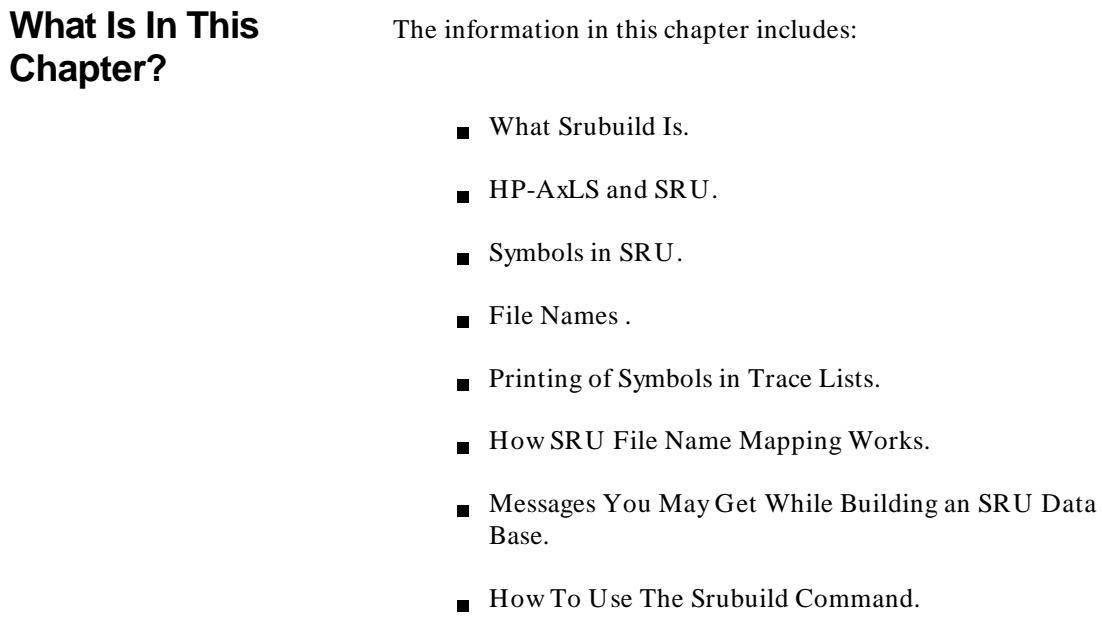

■ Examples Using Srubuild.

**1**

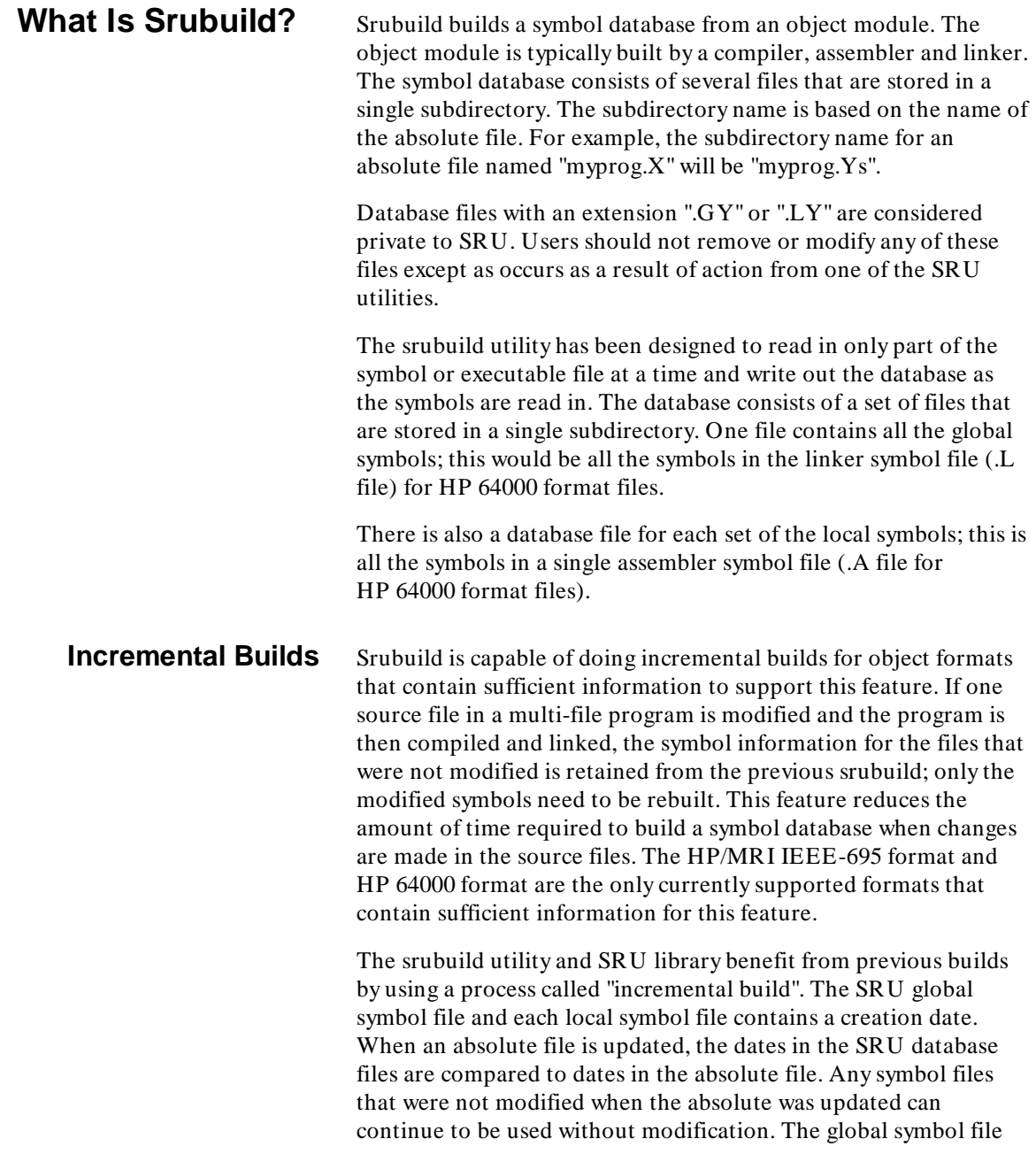

will be updated whenever the absolute file changes, along with any SRU local symbol files that are affected.

The ability of this incremental build methodology to work is dependent on having correct dates in the absolute file. The HP/MRI IEEE 695 file format contains a date for every module in the absolute file. Language tools which place this date correctly in the IEEE file (such as the HP-AxLS language tools) will work correctly with incremental builds. The HP 64000 absolute file formats do not contain creation dates. In this case, the .X, .L and .A file modification dates are used as creation dates. Incremental builds work as long as file modification dates are not changed. Changing the modification date will have the same effect as recompiling the module, and will cause the symbol information to be rebuilt for that file.

**Partial Builds** The srubuild utility and SRU library are also capable of "partial" builds"; that is, building only part of the database. If you choose to use the srubuild utility you can specify which modules to build or ignore. The edbuild utility had a similar option. An important extension available in SRU is the ability to build additional parts of the database at a later time. For example, you can ask the srubuild utility to create symbol information for only the modules of interest. If, during emulation, you need to access a symbol that is not in the SRU database, SRU will automatically create the missing symbol information.

> These abilities cause some side effects in your emulation tools. For example, if you display (symbols on) a trace list that contains addresses from files that have not been built, there will be a pause in the trace display while the symbol information is added to the SRU database. There will be a message on the status line informing you that symbol information is being updated, and the status line will report progress every few seconds. Another side effect is that if you build the database from within emulation (rather than using the srubuild command in your makefile) only the global file will be built; local files will be built on demand. If srubuild is invoked from the command line, both local and global information is built.

# **HP-AxLS and SRU**

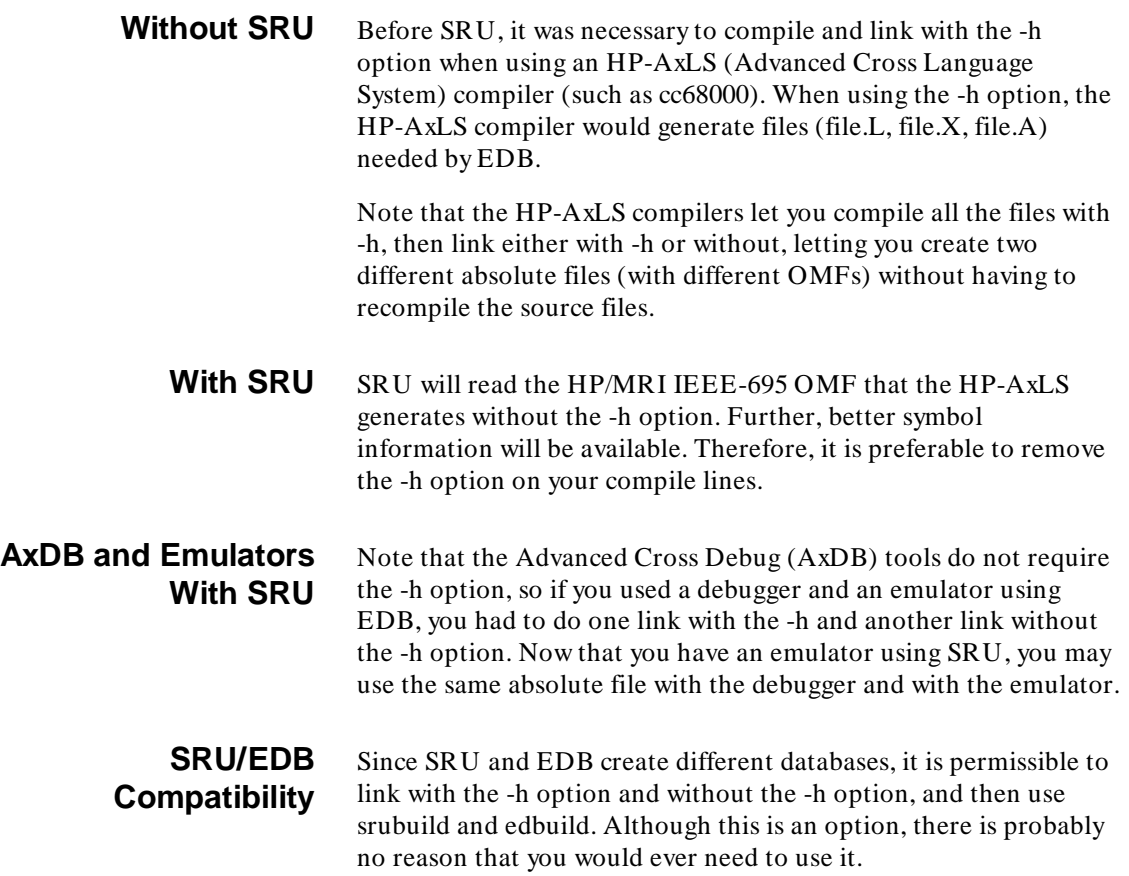

# **Symbols in SRU**

#### **Arrangement of Symbols**

Symbols are arranged in a 'tree' structure that mimics the natural scoping of the user's source language as much as possible. All emulation references to symbols - both input from the keyboard and output displays - make use of the tree structure to show the scoping of symbols and to disambiguate symbols that have the same name but different scopes.

Each absolute file has its own symbol tree. The exact entries in the tree depends on the language used, but in general the tree looks like:

```
|- child1---<br>|- child1---|- child1_2<br>|- child2 |- child1_3
 root ----|
 |- child3
```
Each entry in the symbol tree has a type and a name. The types define such attributes as "procedures", "tasks", etc. They do not indicate language types, e.g. "int" or "char \*". See "Symbol Attributes", later in this chapter for more information.

The names are an ASCII string, such as "main" or "sub\_program\_1".

Sometimes a child symbol can appear to be in two places. For example, consider a global symbol; it is considered to be a child of "root" and a child of the file in which it is defined. In this case consider the symbol to be accessible in both places (for both input and output).

You can uniquely identify any entry in the symbol tree with a combination of type-name pairs, just as UNIX file names are uniquely identified by their paths from /. For example, consider the following tree, where each entry is shown as  $\left\langle \langle \text{type} \rangle, \langle \text{name} \rangle \right\rangle$ :

```
 |- (static, "c")
 |- (procedure, "main")-----|- (static, "getopt_return")
 |- (procedure, "bonzoid") |- (static, "i")
 | |- (module, "getopt_return")
 root ----|
 |- (filename, "dumper")----- (static, "i")
```
The type "static" refers to a symbol with a fixed address, and is not one of the attributes described above (procedure, module, task, file name, segment, procspecial (ENTRY/EXIT), or source-reference).

In this tree, there are two entries with the same name (static, "i"), but they are unique because their full paths are different:

> symbol 1: (procedure, "main"), (static, "i") symbol 2: (filename, "dumper"), (static, "i")

The full path of a symbol consists of the names of the entries separated by dots (or colons if the preceding symbol was a filename). The "root" is never displayed. The types are not usually displayed or entered as part of the name unless necessary; for example:

> symbol 1: main.i symbol 2: dumper:i

Note that this is equivalent to, but a lot faster to type in than:

symbol 1: main(procedure).i(static) symbol 2: dumper(filename).i(static)

In the case where two symbols with the same parent have the same name, the type information is necessary, and is added as part of the ASCII string which represents the symbol. For example:

> symbol 1: main.getopt\_return(static) symbol 2: main.getopt\_return(module)

**Language Dependencies** SRU attempts to reconstruct the user's view of user symbol space. However, it is limited by the information that the Object Module Format (OMF) can represent. For example, a common C language tree might look like:

|- (filename, "main.c")----|<br>|- (filename, "main.c")----| (procedure, "main")---| -- (static, "index") root-<br>
|- (static, "global") |- (filename, "dump.c")----- (static, "i") | |- (static, "global")

> However, for an OMF which is task-based (such as the 80386 OMF), the linker enforces the creation of "tasks". For the 80386, the above tree would look like:

```
|-- (module, "main")----|<br>|-- (module, "main")----|<br>|-- (static, "index")
root-<br>
|- (static, "global")<br>
|- (filename, "main.c")
|- (module, "dump")----|- (static, "i")<br>|- (filename, "dump.c")
                   |- (static, "global")
```
Note that in the 80386 OMF the global symbols would be "main", "dump" and "global" instead of "main.c", "dump.c" and "global". Also note that if you want to refer to the variable "j" in the procedure main, you would enter a different command. (Refer to "Entering Symbols Using --EXPR--", later in this section for more information.)

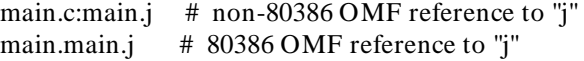

If you are unsure of what your "language tree" looks like, you can use the sruprint program to print out portions of your tree.

# **Procedure Special Symbols**

All symbols of the type "procedure" have zero or more children of the type "procspecial". These symbols contain information about the entry and exit points of the procedure. They each contain the address of the exit or entry point of the procedure. In EDB, these symbols existed but were hidden from the user. In SRU, they will show up on a "display symbols" listing, and can be entered from the keyboard like any symbol, or you can continue to use the implied method from EDB.

They have names of the form:

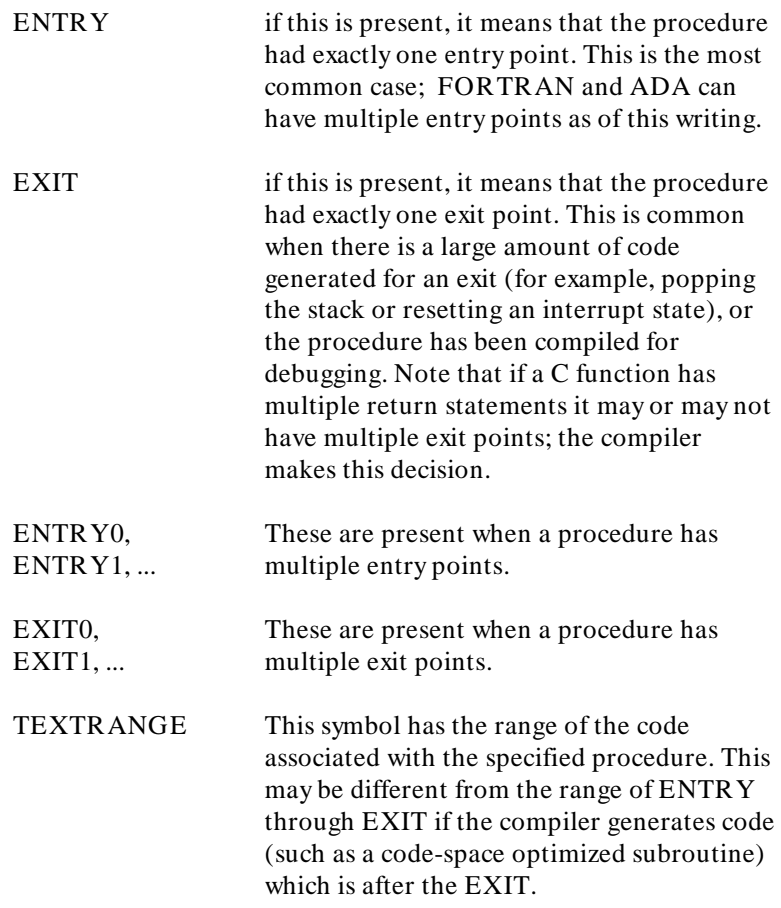

DATARANGE This symbol has the range of the code plus data associated with this procedure. This is different from TEXTRANGE in the case where the compiler generates data associated with a procedure that is after the last section of code.

Consider the following two procedures:

```
 procA(a, b)
\{if (a == b) return a;
                     return b;<br>}
 }
                      procB(a,b)
\{ int rvalue;
                      if (a == b) rvalue = a;
else belgische belgische Roman else
                         rvalue = b;
                     return rvalue;<br>};
\} ;
```
There will be the following symbols in the SRU (depending on the compiler):

```
 (procedure, "procA")----|--(procspecial, "ENTRY")
 |--(procspecial, "EXIT0")
 |--(procspecial, "EXIT1")
 (procedure, "procB")----|--(procspecial, "ENTRY")
 |--(procspecial, "EXIT")
```
**Symbol Attributes** Each symbol in SRU has a "type" and a "level". The "types" are used when necessary to disambiguate between two symbols of the same name but of different type. You may specify the type of a symbol on input, and the output routines will display the type when necessary. You may also select the "level" of symbols that will be displayed.

### **Symbol Types**

static Static symbols - includes global variables (global to a specific task and/or program). The static does not mean that the symbol declaration was prefaced with the C static keyword. It means that it has a logical address which will not change.

procedure Procedure (or function) symbols. Also used for code blocks in C. For example; when

```
m()
\{ static int alpha;
            if (alpha == 0)\{{<br>static int o;<br>}
 }
 }
```
occurs in a C file, the following tree is built:

|-(static, "alpha") (procedure, "m")--| |-(procedure, "BLOCK\_1")--|-(static, "o")

Refer to "Unnamed Block Symbols" later in this section for more information on block symbols.

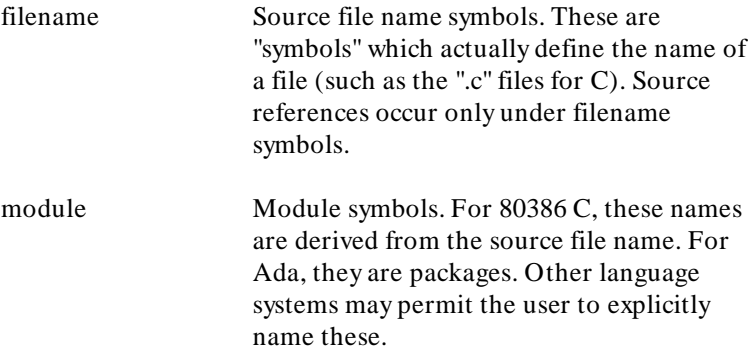

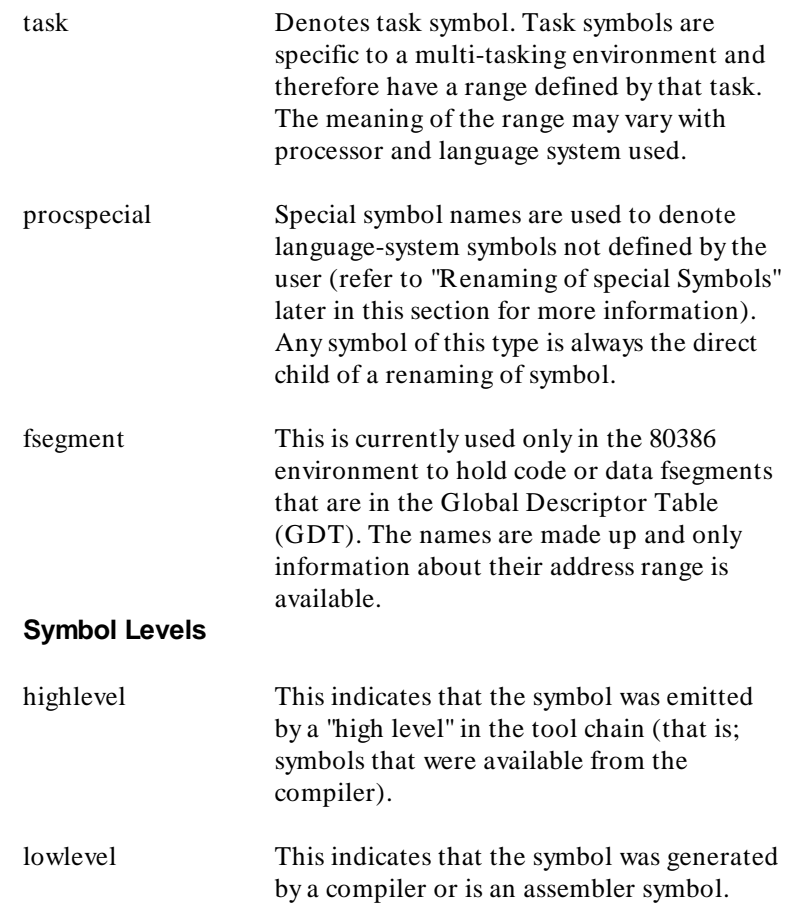

The following truth table defines the symbol level conditions and their meanings.

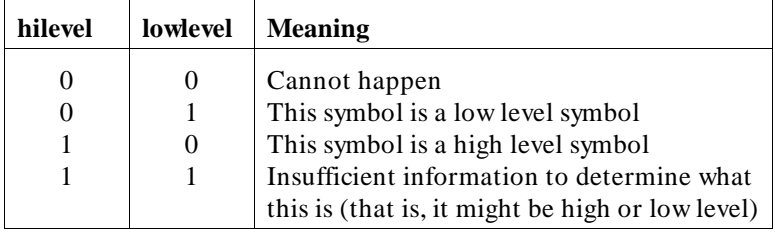

Refer to "Selecting High/Lowlevel Symbols" later in this section for more information.

**Segment Symbols** Depending on the OMF, "segment" symbols will be generated. The purpose of the "segment" symbols is to provide a convenient method of relating an assembler listing and a linker listing with what is displayed on the screen.

> An assembler listing shows addresses as offsets from the start of a 'segment'. The linker listing shows the start of each segment. Without the SRU 'segments', you would have to subtract the linker's "start of segment" to obtain an offset that you could use with your assembler listing.

#### **Language Sections Versus Segments**

A language "section" consists of all identically-named segments which are contiguous in memory; a "segment" starts with each source file.

To show this difference, consider the examples on the following pages.

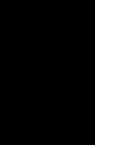

The set of tables for the linker's view and the physical view, that follow, all refer to the following four symbols:

fileA and fileB are files;

symA is a symbol which is defined within fileA (for example, it might be a variable outside of any renaming of scope); symB is a symbol defined in fileB.

Further, the tables assume the following HP-AxLS linker commands:

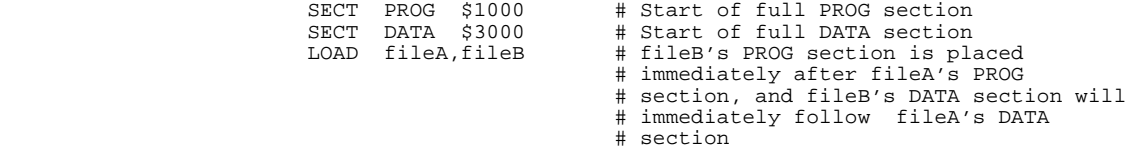

**Symbol Tree.** The symbol tree associated with this example, including segment information, is:

```
\vert -(\text{static}, \text{ "symA"})-\vert -(\text{segment}, \text{ "PROG"}) |-(filename, "fileA")--|-(segment, "PROG")
 | |-(segment, "DATA")
 root ---|
|-(filename, "fileB"(--|-(static, "symB")-|-(segment[0], "PROG")<br>|-(segment, "PROG")<br>|-(segment, "DATA")
```
**Note The** "segments" are shown as being in the tree only for the sake of making this clearer; they are not in the tree, in that you cannot enter a symbol named

#### fileA:PROG

and get anything back (other than "symbol not found"!), and they do not show up in the "display symbols" command.

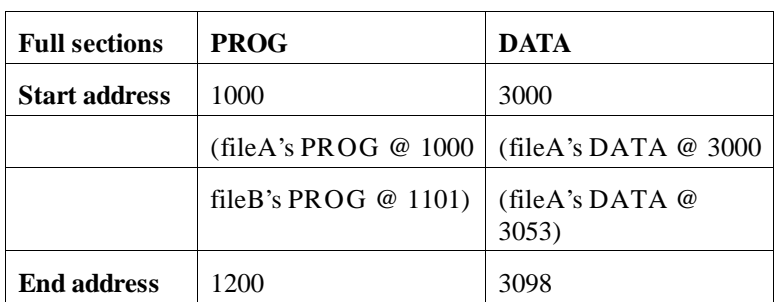

**Linker's View.** This shows how the two segments (sections) defined above (PROG and DATA) are loaded into memory:

**Physical View.** This shows how the symbols and files are loaded into memory. The "offset from start of segment" is useful to know when you are looking at a linker listing and at an assembler listing. Note that while the files have DATA segments, the symbols do not. (This is typically defined by each compiler/assembler/linker tool chain.)

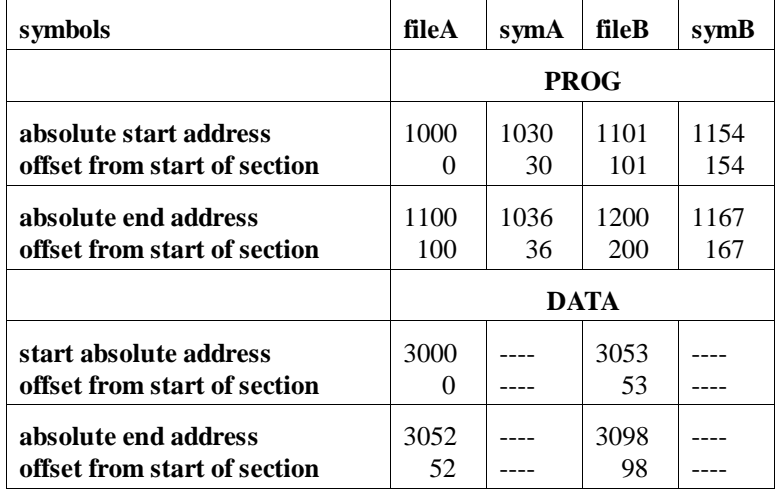

#### **Unnamed Block Symbols** Consider the following code:

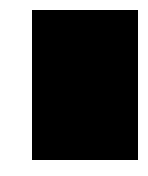

```
 main()
\{ static int outside_static;
               if (j == 0){
               {<br>static int inside_static;<br>}
 }
 }
```
You can easily get access to the variable "outside\_static" by using the name:

main.outside\_static

but you get access to the variable "inside\_static" as follows:

SRU will create a name for each "unnamed code block", so that any variables declared in it are accessible. The format for the name depends on the OMF. Some OMFs will tell the line number where the code block starts. In that case, the name created for the unnamed code block will be in the form:

BLOCK\_< line\_number>

If the OMF tells only that you are entering an unnamed code block, the format will be:

 $<$  ordinal number $>$ BLOCK

Where < ordinal number> starts with "1" and increments for each encountered code block. To discover which code block a given < ordinal number> \_BLOCK is related to, use "display symbols" to look at the addresses of source references, then the address associated with the < ordinal number> \_BLOCK.

Some language tools will create their own name for "unnamed code blocks". In that case, SRU will pass on the created name. Do a "display symbols < procedure name> " to see what they look like when you encounter this case.

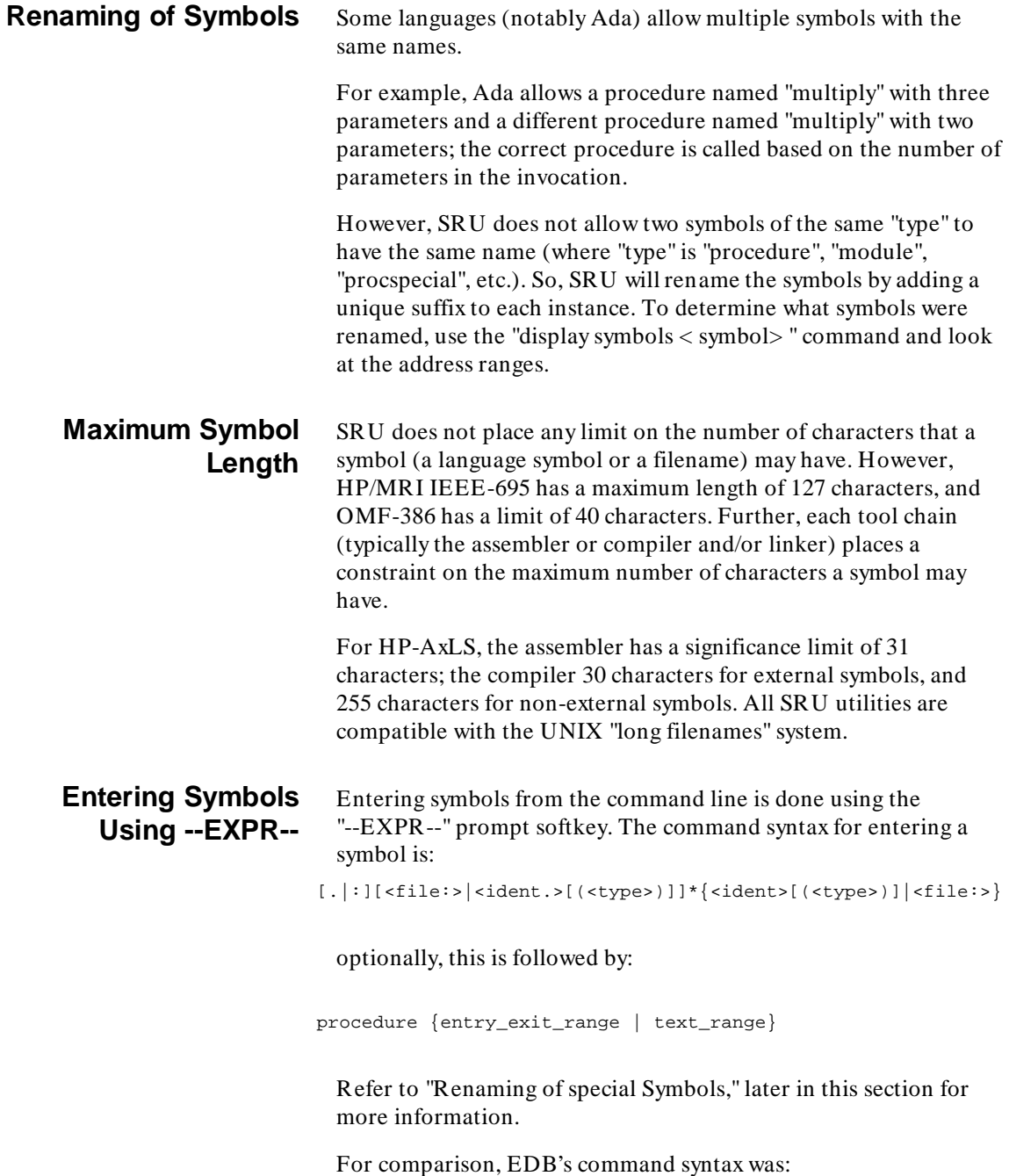

#### [:][<file:>][<ident.>]\*<ident>

#### Note that this is expressed in a common UNIX notation:

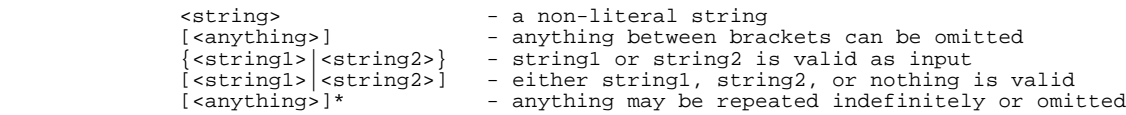

#### Some examples:

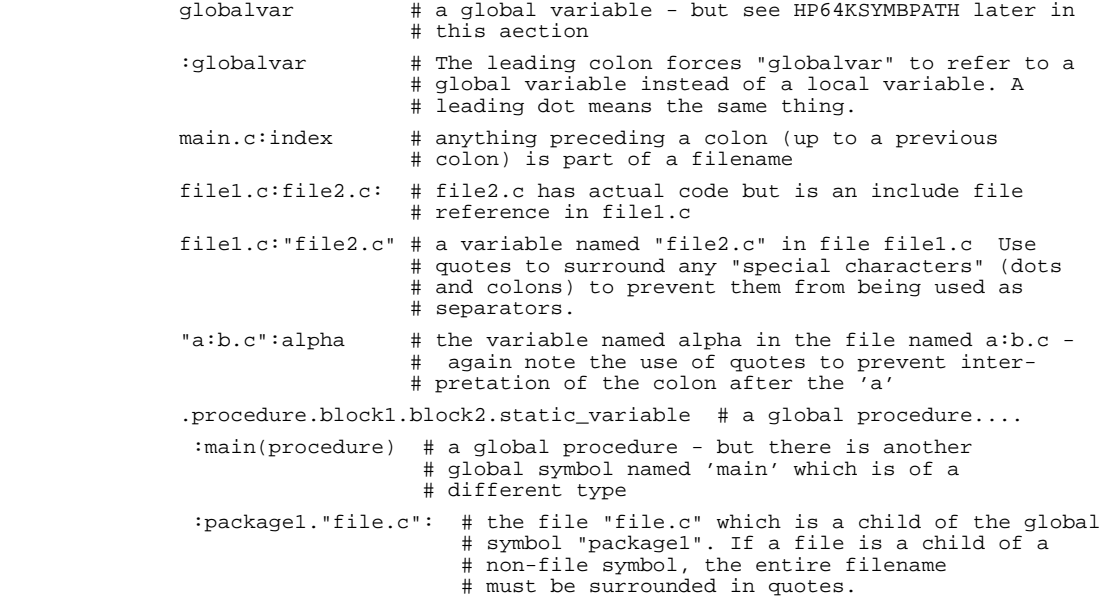

#### **The Values Referred To**

The following rules determine what address is referred to when entered using either the --EXPR-- or --SYMB-- softkeys:

- 1. If a procedure is entered, the default range is the ENTRY/EXIT range. If the ENTRY/EXIT range does not exist, the TEXTRANGE is used (and you will receive a warning on the status line). If the TEXTRANGE does not exist, the range of the symbol itself is used (and you will receive a warning on the status line).
- 2. If a filename is entered, the default range is the segment named "PROG". If there is no such segment, the segment named "prog" will be used. If that does not exist, the first segment with attribute "code" will be returned (if the OMF supports it). Otherwise, no symbol is returned.
- 3. If a line number is specified, the default range is the first through last address associated with that line number.
- 4. If math is performed on a symbol (including the three outlined above), the starting address associated with that symbol is used unless the "end" softkey is present.
- 5. If the symbol is in a context that cannot use a range (such as "display memory at < symbol> "), the start address associated with the symbol is used.

#### Examples:

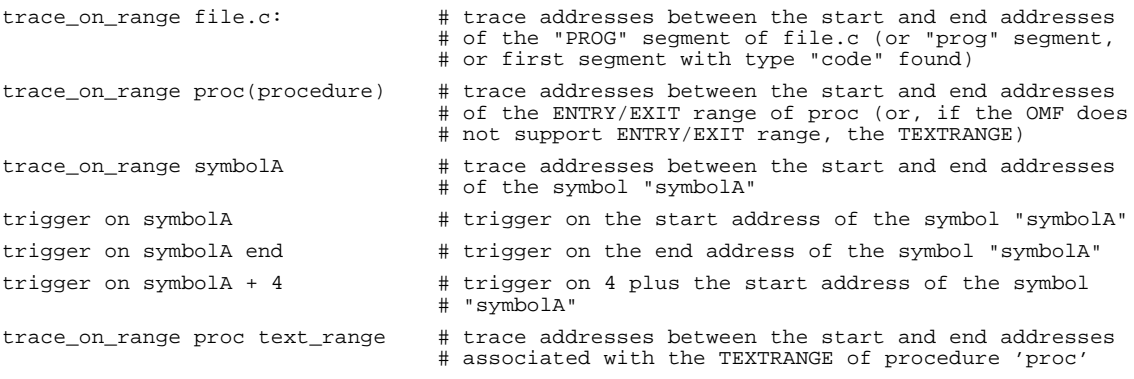

#### **HP64KSYMBPATH and cws**

SRU has symbol-searching capability. Further, it has the ability to explicitly set a "current working symbol" (cws), which allows you to refer to symbols relative to the cws (just like a UNIX 'cd' command allows you access to files below your current working directory).

When the shell variable HP64KSYMBPATH is set (and exported) to be a blank-separated list of symbols, a "search list" is set. When a symbol is entered without the leading colon or dot (which forces it to be global), the following happens:

- 1. The current working symbol (if there is one) is prefixed to the entered symbol; if the resulting symbol exists, that will be the symbol used.
- 2. For each entry in HP64KSYMBPATH:
	- a. prefix the entry with the entered symbol. If the symbol exists, that is the symbol to use.
	- b. Otherwise, remove the last entry in the HP64KSYMBPATH's symbol and repeat the previous step (refer to the following examples - they make the meaning of this statement clearer.)

#### Example:

```
set HP64KSYMBPATH=".file1:proc1 .file2:proc2:code_block_1"
cws :omega.c: # cws is the file "omega.c"
hello.stat # the entered symbol
look for symbol :omega.c:hello.stat # prefix with cws (assume symbol not found)
look for symbol :file1:proc1.hello.stat # prefix with first entry in HP64KSYMBPATH
\begin{minipage}{.4\linewidth} \textbf{look for symbol:} \begin{tabular}{l} \textbf{if} \textbf{1} & \textbf{if} \textbf{1} & \textbf{if} \textbf{1} \\ \textbf{if} \textbf{1} & \textbf{if} \textbf{1} & \textbf{if} \textbf{1} \\ \textbf{if} \textbf{1} & \textbf{if} \textbf{1} & \textbf{if} \textbf{1} \\ \textbf{if} \textbf{1} & \textbf{if} \textbf{1} & \textbf{if} \textbf{1} \\ \end{tabular} \end{minipage}look for symbol :file2:proc2.code_block_1.hello.stat # prefix with second entry in
 # HP64KSYMBPATH
look for symbol :file2:proc2.hello.stat # remove one element & prefix<br>look for symbol :file2:hello.stat # remove one element & prefix
look for symbol : file2:hello.stat
```
The current working symbol can always be changed with the "cws" command. Some emulation products may supply a softkey-method of changing it, but "cws < symbol> " is always available.

Further, the command "pws" (print working symbol) is also available. It displays the current working symbol on the status line.

#### **Procedure Special Symbols**

When you have entered a procedure, SRU provides a special syntax to access the ENTRY and EXIT symbols that are associated with a procedure. The syntax is:

< symbol> procedure {entry\_exit\_range | text\_range} Using the entry\_exit\_range will cause SRU to return all ENTRY and EXIT symbols related to the procedure < symbol> . For speed of prompting, the special syntax is available even when you have not entered a procedure; but, after you hit < RETURN> , if the < symbol> is not a procedure an error is generated.

If you use "text\_range", the addresses associated with TEXTRANGE will be returned by the parser.

#### **Segment Symbols**

When you have entered a filename, you may use the syntax:

< filename> segment < segment>

Where  $\le$  segment $>$  is a string (such as "axls\_named\_segment") with or without quotes. In EDB, there were only 3 segments: "PROG ", "DATA ", and "COMM ". For compatibility, if SRU encounters a segment named "PROG " but no segment named that exists, it will search for a segment named "PROG" or "prog".

If you enter  $a <$  filename $>$  with no "segment  $<$  segment $>$ ", the segment named "prog" will be used. For OMFs which support 'typing' of segments ("code", "data", or "unknown"), if no segment named "prog" exists, the first segment of type "code" will be used.

#### **Printing of Symbols (in Trace Lists)**

In general, when a symbol is displayed in the trace list it looks much like it would look if the user typed the symbol in.

SRU will display as much of the symbol as possible. If necessary, the following truncation rules (from last to be truncated to first to be truncated) apply:

- 1. Sign of the offset  $(+/-)$  truncated on the right.
- 2. Last part of symbol name truncated on the right.

- 3. If the next to last part of the name exists and is not a filename (most closely enclosing scope), it is next, truncated on the right.
- 4. Basenames of parts of symbol name that are filenames truncated on the right.
- 5. Last part of segment name truncated on the right.
- 6. Remaining name parts that aren't file names truncated on the right as individuals but taking the most closely enclosing ones first (truncating left to right).
- 7. Remaining names from any parts that are filenames.

The basename is the last name on the right for UNIX filenames. UNIX filename components are separated by slashes. Remaining names are taken in right to left priority for UNIX filenames.

The segment name will be separated from the symbol name by a '| '. File names will be separated from the next name part by a ':'. The name parts that aren't filenames will be separated from each other by a '.'. A ':' or '| ' that occurs as the right most character will be output, but a '.' in this position will be suppressed. If NULL names are encountered, they are replaced by "??" and an appropriate separator is added.

#### **Selecting High/Lowlevel Symbols**

Each product will have a command to select either high, low, or both high and low level symbols for display. When this command is given, only the specified level of symbol will be displayed in trace lists, "display symbols" commands, etc. Note, however, that any level of symbol may be entered at any time.

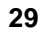

## **File Names**

**UNIX File Names** SRU (for OMF's that use file names) maintains a list of all files used in making an absolute. When you enter a filename without its path (e.g. "util.c" instead of "/users/mike/util.c"), a search is made of the filename list. If there is only one file named "util.c", it does not matter what directory you are in - you refer to that file. If there is more than one "util.c" used to make the absolute file, the one in your current directory will be chosen (if that was one of them), or neither will be chosen (yielding a "symbol not found") for the case where neither of the two files are in your directory.

> The exact search algorithm used is described in detail at the end of this section.

A relative filename works the same way. Examples:

Files in SRU's file list: /users/mike/src1/util.c /users/mike/src1/globs.c /users/mike/src2/util.c

Current directory: /users/mike

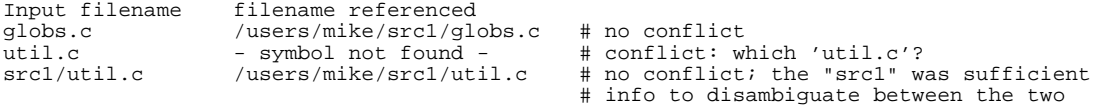

#### Current directory: /users/mike/src2

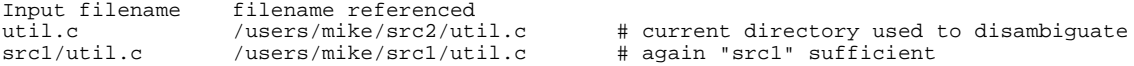

As a further convenience (especially for those uploading files from a system which only supports upper-case filenames), if the search for a filename fails, SRU will search again; this time case-insensitively.

**Non-UNIX File Names** As long as the OMF permits, the filename that you wrote the file with will be used in SRU. For example, if you wrote and compiled the files on a VAX/VMS system, then transferred the files to UNIX, you could refer to your VMS filenames if you used the HP/MRI IEEE-695 file format.

Any filename may be entered as long as:

1. Any characters that are special to the parser (e.g. ":", "(", "+ ") must be escaped by quoting them.

2. the filename is followed by a non-escaped colon.

For example:

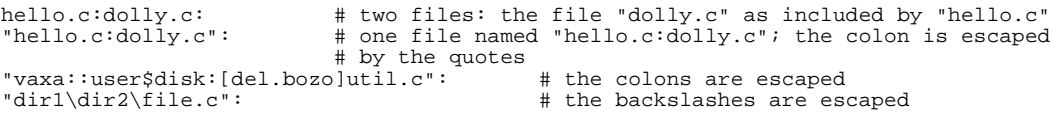

# **Search Algorithm for Locating File Name Symbols**

As previously mentioned, SRU maintains a list of all files used in making the absolute file. When you enter a file name, the list of files is searched, looking for a match. If a match cannot be found, SRU will cause an error message to be printed. The following steps describe the sequence of events for finding a match.

**Step 1.** Search for an exact match. Match found?

Yes Search ends. (This will always work if the file name is typed exactly as it appears within the OMF file).

No Go to step 2.

**Step 2**. Search again using a truncated search looking for any file name ending with the same file name entered on the command line. Exactly one match found?

Yes Search ends.

No Go to step 3.

#### Using Srubuild **File Names**

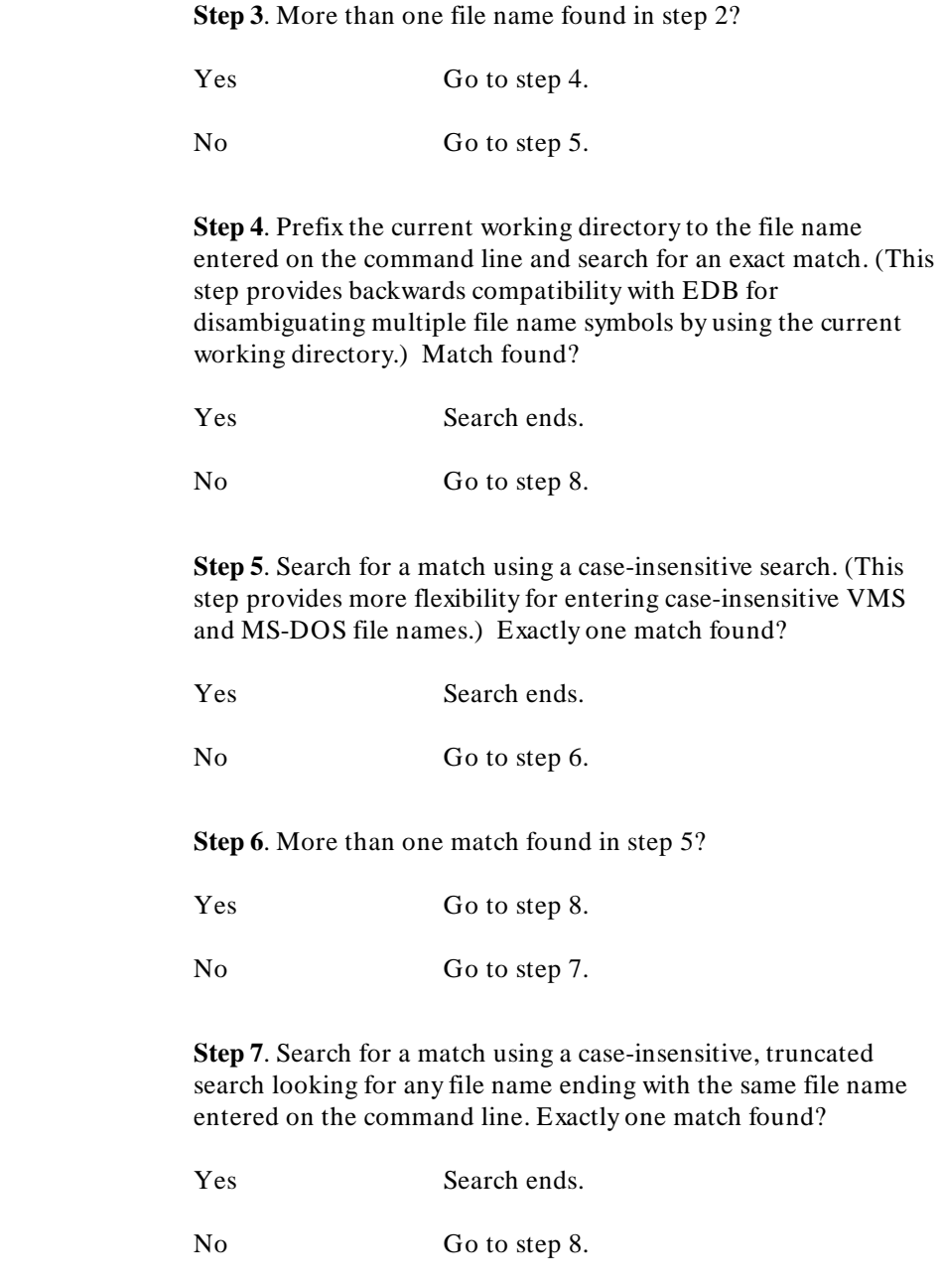

**Step 8**. Two or more files matching? Yes Message: Ambiguous file names. No Message: Symbol not found. **Note WAS** version numbers and version delimiter (;) are only used in comparisons if the file name entered on the command line is specified with a version number and version delimiter.

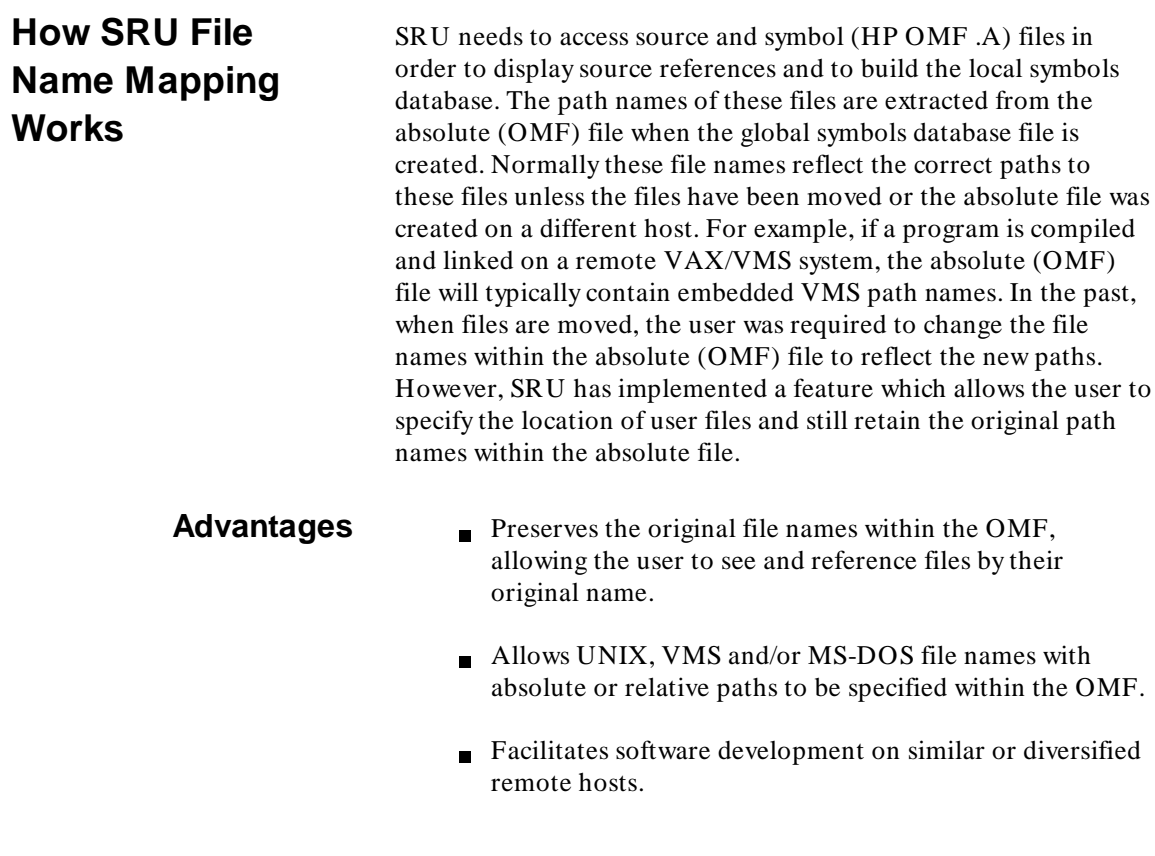

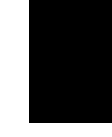

tool which changes the file names within the absolute OMF) file.

Supports file transfers from a remote host using standard file transfer file utilities instead of requiring a specialized

Supports the use of Remote File Access (RFA) or Network File System (NFS) to access source and symbol files across a network.

SRU checks for the environment variable HP64\_DEBUG\_PATH to determine the location of source and symbol files at run-time. This variable is similar to the "PATH" variable in the shell but is used to find source and symbol files. If this variable is defined, searches will be performed on the path(s) it specifies. Multiple directories are are seperated by a colon (:). For example, in shell notation:

> HP64\_DEBUG\_PATH= /sources:/users/me/src:% export HP\_DEBUG\_PATH

will tell SRU to first look for files in the directory/sources, then in the directory /users/me/src, and finally by the path specified in the absolute (OMF) file (designated by the % character).

When using the HP64 DEBUG PATH variable to search in a directory, SRU will strip off any directory path information from the original file name before prefixing the search path. File naming conventions are determined by the existence of their respective directory delimiters: slash (/) for UNIX, square or angle bracket pairs ( $\lceil \cdot \rceil$  or  $\lt\rangle$ ) for VMS and backslash ( $\lceil \cdot \rceil$ ) for MS-DOS. If the original file name is determined to be a VMS or MS-DOS file name, SRU will also strip off any VMS version number and semicolon delimiter (;), then look for the file using a case-insensitive search.

For example, if SRU needs to access a source file referred to in the absolute (OMF) file as USER\$DISK:[BARB]MAIN.C;5, the search will be performed using the file name MAIN.C. Assuming this file was moved to /sources/main.c, SRU should find it correctly.

If the HP64\_DEBUG\_PATH variable is not defined, SRU will search for files in the following order:

# **The HP64\_DEBUG\_PATH Variable.**

- 1. Using a file name translation table, (described later in this section).
- 2. Using the path specified in the absolute file.
- 3. In the current working directory.

**File Name Translation**

**Table**

If the HP64\_DEBUG\_PATH contains a double percent directive (%%) or the default search path is used, SRU will use a file name translation table (mapfile) to locate files. A mapfile is an ASCII file providing a one-to-one mapping of file names appearing within the absolute (OMF) file to corresponding UNIX files accessible on the local file system.

The mapfile should have the same name as the absolute (OMF) file with the extension ".MP". For example, if the name of your absolute file is /myproject/builder.X, the mapfile should be called /myproject/builder.MP. In addition to this mapfile (which is considered to be specific to a particular absolute) SRU will also look for a global mapfile in your login directory. The name of this file is \$HOME/.mapfile.MP. If both files exist, both will be used.

The format of the mapfile is simple:

- Each line in the mapfile should contain a from-pattern (the original file name appearing within the absolute (OMF) file), a to-pattern (the alternate file name accessible on the local file system) and an optional comment, all separated by white space (blank(s) or tab(s)).
- White space before the first field will be ignored.
- Comments are delimited by a '# ' and a new line.
- $\blacksquare$  Either pattern may be optionally delimited by double quotes.
- $\blacksquare$  A limited form of wildcarding is also supported:
	- **–** A single asterisk may appear at the beginning of from-pattern (a suffix pattern), at the end of

from-pattern (a prefix pattern), or as the entire from-pattern.

- **–** The asterisk matches any string , including the null string.
- **–** The asterisk may appear anywhere in to-pattern.
- If an input file name matches the from-pattern, the file name will be converted to the form defined by the to-pattern.

For example, consider the the following mapfile which contains two exact mapping patterns and three wildcard mapping patterns:

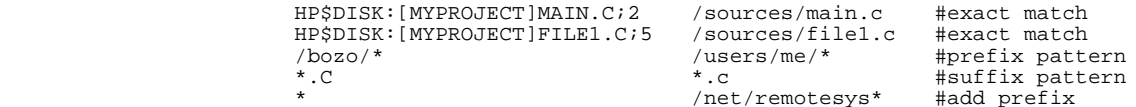

Given the file name HP\$DISK:[MYPROJECT]FILE.C;5, SRU would map the file name to /sources/file1.c (by applying the exact match rule) before checking to see if the file exists. Similarily, a file named /bozo/glomp.c would be mapped to /users/me/glomp.c by applying the prefix-pattern rule. A file named /users/barb/main.c would be mapped to /net/remotesys/users/barb/init.c by applying the add prefix rule.

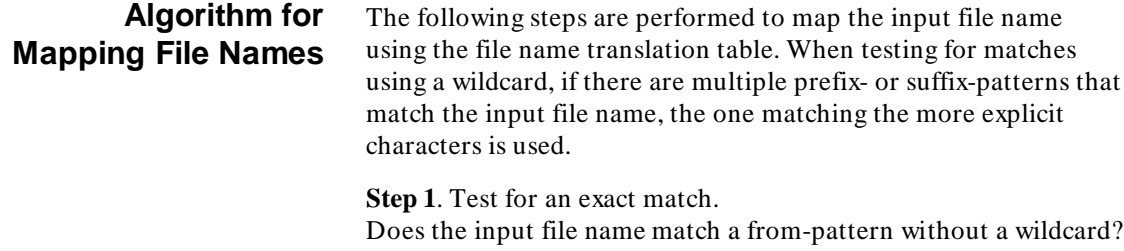

Yes Search ends. The associated to-pattern is the mapped file name to look for.
#### Using Srubuild **How SRU File Name Mapping Works**

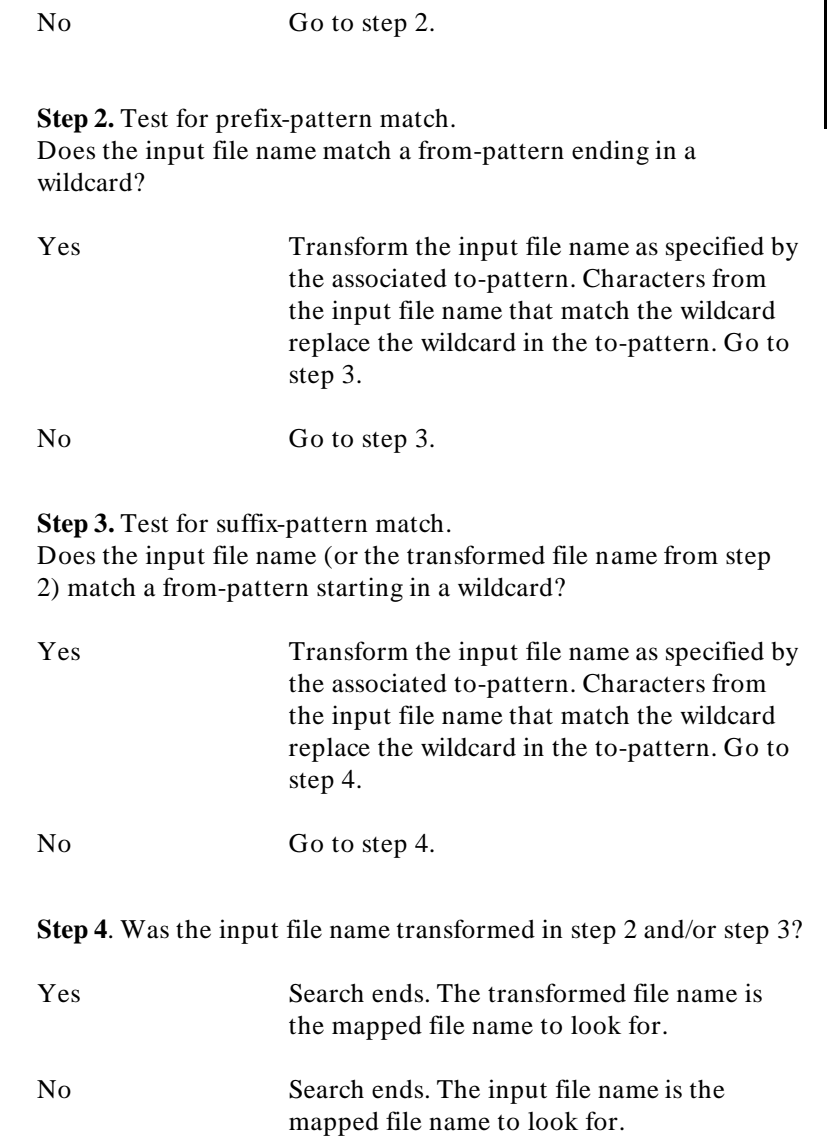

#### Using Srubuild **How SRU File Name Mapping Works**

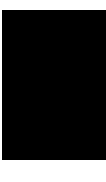

**Examples of Use** The following scenarios describe the various development environments and what the user must do to run emulation.

#### **Scenario 1**

Software development and debug are performed on the same host; source and symbol files are not moved.

- 1. The user compiles/links program on local HP 64000-UX host.
- 2. The user starts an emulation session. The user will see and reference the original file names. Files can be referenced by basename, relative path (must be in the correct directory) or absolute path. No mapping of file names is required to access source and/or symbol files.

#### **Scenario 2**

Software development and debug are performed on the same host; source and symbol files are moved to another directory.

- 1. The user compiles/links program on local HP 64000-UX host.
- 2. The user moves all source and symbol file(s) to a different directory (ie: /test).
- 3. The user creates a file name translation table so that source and symbol files will be accessed in test. For example, if the original files were located in the directory /users/me, the file name translation table could be created with the following commands:

**srubuild -ln** /test/glomp.X | mapfn **-p**'/users/me/\* /test/\*' /test/glomp.MP

The srubuild command will print out a list of file names appearing within the OMF file and the **mapfn** command will translate this list into a list of file name pairs, with the original file name first and the mapped file name second.

Alternatively, the user defines a directory search path using the environment variable HP64\_DEBUG\_PATH.

#### Using Srubuild **How SRU File Name Mapping Works**

For example, if the executable was originally created in directory /users/me, and all source and symbol files are now located in the subdirectories srcdir1 and srcdir2:

HP64\_DEBUG\_PATH= /test/srcdir1:/test/srcdir2

4. The user starts an emulation session. The user will see the original file names of /users/me. The user can reference files with relative or absolute paths under /users/me; files cannot be referenced with absolute paths under /test. The file name translation table and/or the HP64 DEBUG PATH environment variable will force emulation to access the correct source and symbol files under /test.

#### **Scenario 3**

Software development and debug are performed on different hosts; HP 64000 format absolute files are created; source and symbol files are transferred to the debug host (original pathnames may or may not be retained).

- 1. The user compiles/links program on the remote host.
- 2. The user moves all source and symbol file(s) from the remote host to the local HP 64000-UX host.
- 3. If the pathnames are the same in both lists, the user simply starts an emulation session. Files can be referenced by basename, relative path (must be in the correct directory) or absolute path. No mapping of file names is required to access source and/or symbol files.
- 4. If the original pathnames are not retained, the user creates a file name translation table and/or defines a directory search path as described above.

5. The user starts an emulation session. The user will see the original file names. The user can reference files by original relative or absolute paths; files cannot be referenced using absolute paths on the local system. The file name translation table and/or the HP64\_DEBUG\_PATH environment variable will force emulation to access the correct source and symbol files on the local system.

#### **Scenario 4**

Software development and debug are performed on different Sun hosts; source and symbol files are remotely accessed using RFA (original pathnames are not retained).

- 1. The user compiles/links program on a remote host.
- 2. The user logs in to HP 64000-UX host and establishes a netunam connection back to the remote development host.
- 3. The user creates a file name translation table. For example, if the name of the remote system is **remotesys**, a file name translation table could be created in the user's home directory with a single wildcard pattern:

echo "/\* /net/remotesys/\*" \$HOME/.mapfile.MP

Alternatively, the user defines a directory search path using the environment variable HP64\_DEBUG\_PATH. For example, if all source and symbol files are located in the subdirectories srcdir1 and srcdir2:

 HP64\_DEBUG\_PATH= /net/remotesys/users/me/srcdir1: /net/remotesys/users/me/srcdir2

4. The user starts an emulation session. The user will see the original file names without /net/remotesys. Files can be referenced by original, relative or absolute paths; files cannot be referenced by absolute paths beginning with /net/remotesys/.... . The file name translation table and/or the HP64\_DEBUG\_PATH environment variable will force emulation to access the correct source and symbol files under /net/remotesys/users/me on the remote system.

#### **Scenario 5**

Software development and debug are performed on different hosts; source and symbol files are remotely accessed using NFS (original pathnames may or may not be retained).

- 1. The user compiles/links program on a remote host.
- 2. The user logs in to 64000-UX host and has access to remote files using NFS set up by the system administrator.
- 3. If the original pathnames are retained, the user simply starts an emulation session. Files can be referenced by basename, relative path (must be in the correct directory) or absolute path. No mapping of file names is required to access source and/or symbol files.
- 4. If the original pathnames are not retained, the user creates a file name translation table or defines a directory search path as described above.
- 5. The user starts an emulation session. The user will see the original file names. Files can be referenced by original relative or absolute paths; files cannot be referenced by their alternate pathnames. The file name translation table and/or the HP64\_DEBUG\_PATH environment variable will force emulation to access the correct source and symbol files on the NFS mounted file system.

**Note NE** NFS products on VAX computers vary. VAX source files will need to be converted to HP ASCII for successful emulation.

## **Messages Generated By SRU**

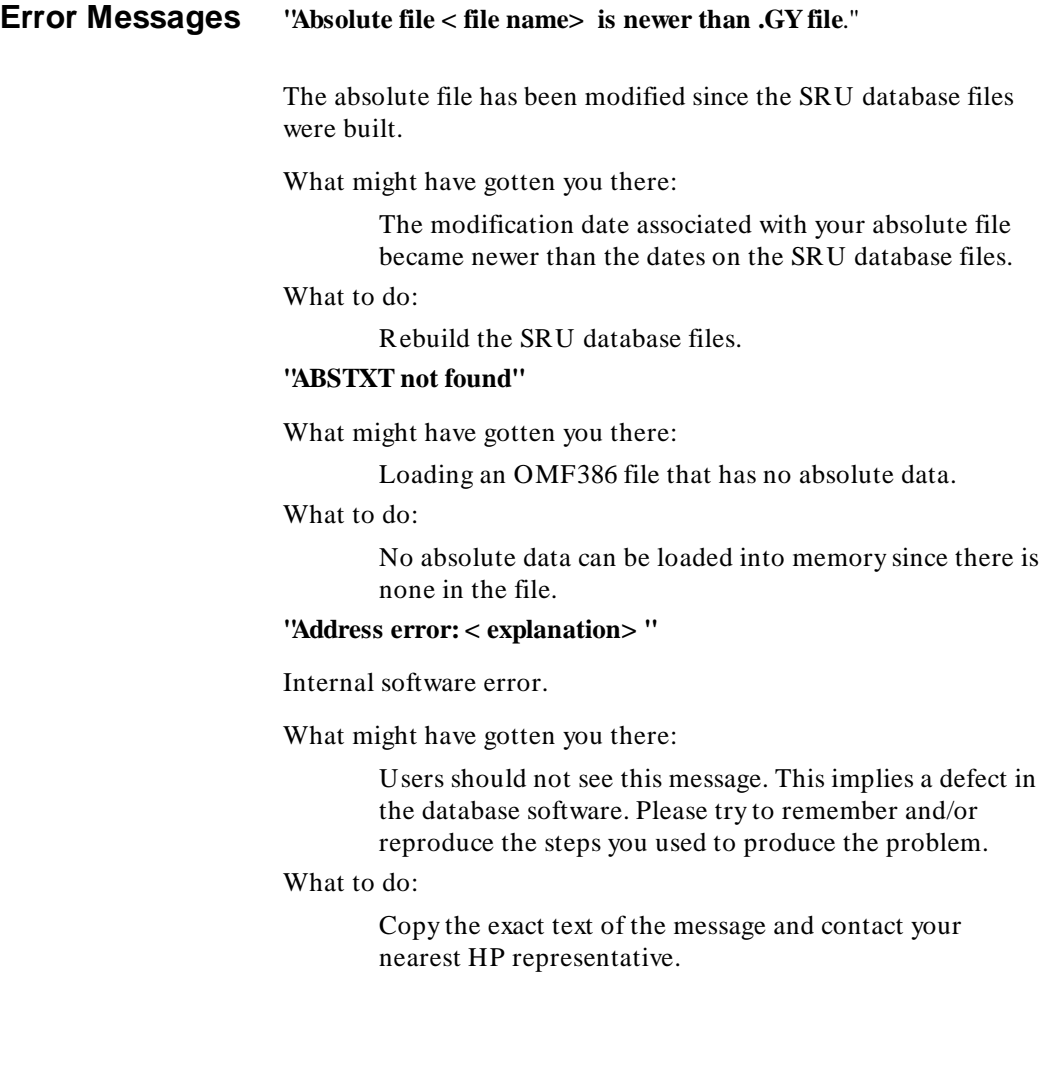

#### **"Ambiguous name: < symbol name> "**

More than one symbol referred to in the absolute file is named < symbol name> .

What might have gotten you there:

Using duplicate symbol names for symbols.

What to do:

Rename the symbols that have duplicate names.

**"Bad name passed to database (< name> )"**

A call was made to the database with incorrect parameter data.

What might have gotten you there:

Users should not see this message. This implies a defect in the database software. Please try to remember and/or reproduce the steps you used to produce the problem.

What to do:

Copy the exact text of the message and contact your nearest HP representative.

#### **"Bad processor id in < file name> : < processor-id name> "**

A processor id read from the absolute file cannot be handled by the version of SRU database software that you are using.

What might have gotten you there:

Reference to a absolute file that is not the correct format for the processor tool you are trying to use.

What to do:

Reference (or create) a different absolute file.

#### **"Bad query made to database (< function name> )"**

A call was made to the database with insufficient data or it was made at a time when the database was not set up for the call.

What might have gotten you there:

Users should not see this message. This implies a defect in the database software. Please try to remember and/or reproduce the steps you used to produce the problem.

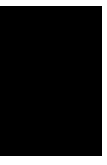

What to do:

Copy the exact text of the message and contact your nearest HP representative.

#### **"Builder cannot read < file name> "**

The software needed to read the absolute file  $\lt$  file name $>$  is not part of the SRU database software linked into your product.

What might have gotten you there:

You are using the incorrect HP product to handle your absolute file.

#### What to do:

Obtain the correct HP product.

#### **"Cannot build database: < .GY file name> "**

The global symbol information associated with an absolute file cannot be built.

What might have gotten you there:

At the time that you were trying to build a database, there was another process also trying to build the database. This other process failed in its build and your process detected this.

What to do:

Query the other process to see why the build failed or retry the build in your process to find out why it fails.

#### **"Database < file name> cannot be used"**

The .GY file for < file name> had inconsistent data within it as compared to the information within the absolute file and therefore, the .GY file cannot be used.

What might have gotten you there:

Your absolute file might have been recompiled with a compiler for a different processor than it was compiled for when the .GY database file was generated.

Or the global database (.GY) may have been built for one product with a older version of the data base software than the version that the product you are trying to use has

linked in. This will not usually be a problem, but it is possible for HP tools to exist that create/use incompatible data bases.

On initial release of the database software, all .GY's will be compatible for the same processor file formats. It is possible that future releases of the database software will result in incompatible databases among products and processor file formats.

#### What to do:

Regenerate the .GY file using the srubuild command (and the -p option) or regenerate it using the consumer tool (e.g. emulation).

#### **"DEBTXT not found"**

What might have gotten you there:

Loading an OMF386 file that has no debug information. What to do:

> You will have no symbols available until you load a file that has symbols (in a DEBTXT section).

#### **"< file name> : absolute file is already open"**

< file name> has already been opened by the SRU software (a database may only be opened once per database session).

What might have gotten you there:

Users should not see this message. This implies a defect in the database software. The database software should prevent multiple opens on the same absolute. Please try to remember and/or reproduce the steps you used to produce the problem.

What to do:

Copy the exact text of the message and contact your nearest HP representative.

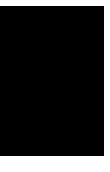

#### **"< file name> : < strerror() explanation of problem> " -** An I/O error was detected.

What might have gotten you there:

You were trying to access a file that is not readable/writable or does not exist or has incorrect permissions.

#### What to do:

Check file names, file permissions, etc.

#### **"< file name> : unexpected end of file**"

I/O error when reading < file name> .

What might have gotten you there:

Refer to UNIX man pages read(2) and write(2)

#### What to do:

Check the permissions on your files and their contextual validity. Perhaps regenerate files. Refer to UNIX man pages read(2) and write(2).

#### **"Global symbols not found"**

What might have gotten you there:

Making a symbol-to-address request when there is no symbol database, e.g. "display memory MY\_SYMBOL".

What to do:

Load an absolute that contains symbols or don't try to use symbol names on the command line.

#### **"Incorrect abs/sym mode when reopening file"**

Internal software error.

What might have gotten you there:

Please try to remember and/or reproduce the steps you used to produce the problem.

#### What to do:

Contact your nearest HP representative.

#### **"Incorrect file format in < file name> "**

The reader for an absolute file detected an error in the absolute file during reading.

#### What might have gotten you there:

An absolute file was incorrectly modified and no longer meets the format specifications for its format.

#### What to do:

Regenerate the absolute file or refer to a different absolute file.

**'Internal error in < function name> "** - Database software problem.

#### What might have gotten you there:

Users should never see this error message. This occurs when the software detects an unrecoverable fault condition. We can't predict what might get you there since it should not be possible to get this message. Please try to remember and/or reproduce the steps you used to produce the problem.

#### What to do:

Copy the exact text of the message and contact your nearest HP representative.

#### **"MMU Info not found"**

What might have gotten you there:

Loading an OMF386 file with no absolute data or no Global Descriptor Table/Local Descriptor Table (GDT/LDT) information.

What to do:

All addresses will be interpreted as "Real Mode" addresses. If the file was supposed to be a "Protected Mode" file, it is possible that an error was made during the build phase. HP consumers of OMF386 rely on the presence of GDT/LDT information in the bootloadable file so the absolute file must be built with this information.

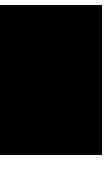

#### **"No absolute file: < file name> "**

The absolute file < file name> does not exist.

What might have gotten you there:

Reference to an incorrect absolute file name or to an absolute file that was deleted or to an absolute file with no read permission.

#### What to do:

Regenerate your absolute file or change its permissions.

#### **"No absolute file, No database: < file name> "**

Both the absolute file and the .GY SRU database file for < file name> do not exist.

What might have gotten you there:

Use of an incorrect absolute file name.

#### What to do:

Refer to a different absolute file name or regenerate your absolute file.

#### **"No database: < file name> "**

The SRU database file < file name> does not exist.

What might have gotten you there:

In an attempt to read information from a previous .GY file, the file was found to not exist.

#### What to do:

Regenerate the .GY file using the srubuild command or from within the HP product.

#### **"No symbol file: < file name> "**

The .GY SRU database file is corrupt or a HP 64000 format symbol file (.L or .A file ) could not be found.

What might have gotten you there:

The .GY file in your directory is corrupt or a HP 64000 format .L or .A file was deleted.

What to do:

Regenerate the .GY file using the srubuild command or from within the HP product OR regenerate the appropriate .L or .A file.

#### **"Reader called with wrong request: < function name> "**

Internal database software error.

What might have gotten you there:

Users should not see this message. This implies a defect in the database software. Please try to remember and/or reproduce the steps you used to produce the problem.

#### What to do:

Copy the exact text of the message and contact your nearest HP representative.

#### **"Reader error detected in < function name> "**

The database builder detected an error in the data passed back by the file format reader software.

#### What might have gotten you there:

Users should not see this message. This implies a defect in the database software. Please try to remember and/or reproduce the steps you used to produce the problem.

#### What to do:

Copy the exact text of the message and contact your nearest HP representative.

#### **"Segment not found"**

What might have gotten you there:

Asking for the segment of a symbol when that symbol does not contain the segment, e.g. "display memory file.c: segment DATA". If that file does not contain any memory in a segment named "DATA", then this message will be seen.

What to do:

Don't ask for segments that are not associated with the symbol.

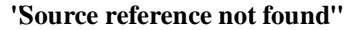

What might have gotten you there:

Requesting the address of a source line number that does not exist, e.g. "display memory file.c: Line 87".

What to do:

Display symbols in the file to see which line numbers exist, e.g. "display local\_symbols\_in file.c:". Many language systems do not generate source references for every source line, only source lines that generate code.

#### **"Subtree < .LY file name> cannot be accessed."**

The .LY with the local symbol information cannot be built (nor accessed) OR its information is out of date with respect to the absolute file.

What might have gotten you there:

The SRU database files in the .Ys directory may have been deleted or permissions modified so that the database files cannot be correctly accessed. References to symbols that are not present in the absolute file might also generate this error. For example, library modules are often present in the absolute code, but symbols are usually stripped. If you use a library module called "math.c" and enter the command "display local\_symbols\_in math.c:", you may see this message.

What to do:

You will be unable to refer to symbols in the module.

**'Symbol not found''** - Information for a symbol was not found in the database.

What might have gotten you there:

Symbol was referenced whose information is not contained within the absolute file.

What to do:

Check the symbol name or the valid symbols in your absolute file.

#### **"Transfer address not found"**

What might have gotten you there:

"run from transfer\_address" when there is no transfer address. Some file formats (e.g. OMF386) do not contain a transfer address. Most language systems that support the concept of a transfer address require the user to explicitly specify this address.

#### What to do:

Check your language tools to see what you must do to ensure that there is a transfer address in the absolute file.

#### **"Unrecognized file type - < file name> "**

The file < file name> cannot be handled by the version of SRU database software linked into your product.

What might have gotten you there:

The absolute file you are loading in is of a format that cannot be identified by the SRU database software.

#### What to do:

Use a different absolute file or a different HP tool.

#### **"Write error: exceeded allotted capacity of file < file name> "**

The attempt to write to a file exceeded the allotted capacity of the file either because of the current ulimit() or because the physical end of the medium was detected.

What might have gotten you there:

The current ulimit() is too low or you need a bigger disk.

#### What to do:

Reset ulimit(); install a larger disk.

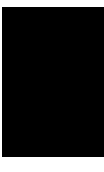

### **IEEE-695 Specific Error Messages**

#### **"File error: An address is not in the range of a BB11"**

A BB11 is a part of an IEEE-695 file that describes the address ranges of a module. The BB11 must describe all the address ranges of all the symbols that appear in a module. It is an error for an IEEE-695 file to contain a symbol whose address is not encompased by an address range in the BB11 associated with the module.

What might have gotten you there:

This message indicates a defect in the tool that produced the IEEE-695 file. In most cases fixing this defect will be beyond the users control.

What to do:

Contact your nearest HP representative. If the language tool that produced the IEEE-695 file was not HP, you may also need to contact their representative.

#### **"File error: No BB11 found in module < module name> 's BB10 scope"**

A module did not have a BB11 part. The BB11 part describes the address ranges of the module. It is an error for this part of the file to be absent.

What might have gotten you there:

This message indicates a defect in the tool that produced the IEEE-695 file. In most cases fixing this defect will be beyond the users control.

#### What to do:

Contact your nearest HP representative. If the language tool that produced the IEEE-695 file was not HP, you may also need to contact their representative.

#### **"File error: Type (TY) record has invalid index"**

A type record is used to describe a user defined type such as a structure. Each type record contains an index so that data elements can simply refer to the type by its index. Some index numbers are reserved for pre-defined types. It is an error for an IEEE-695 file to contain a type record that uses one of these reserved indexes.

What might have gotten you there:

This message indicates a defect in the tool that produced the IEEE-695 file. In most cases fixing this defect will be beyond the users control.

What to do:

Contact your nearest HP representative. If the language tool that produced the IEEE-695 file was not HP, you may also need to contact their representative.

#### **"Form C LR/LT record in data part"**

An LR or LT record can be used to specify data to be loaded into memory. There are three forms of an LR or LT record. Form A consists of an array of data to be loaded in memory. Form B and Form C are used for relocation. A Form B LR or LT record can safely be ignored, but a Form C record in an absolute file indicates a fatal error. It is pointless to continue to attempt to read the data part after encountering a Form C LR or LT record.

What might have gotten you there:

This message indicates a defect in the tool that produced the IEEE-695 file. In most cases fixing this defect will be beyond the users control.

What to do:

Contact your nearest HP representative. If the language tool that produced the IEEE-695 file was not HP, you may also need to contact their representative.

#### **"Module < module name> could not be read"**

What might have gotten you there:

The IEEE-695 file was modified between the time it was opened and the time of the access that produced this message.

What to do:

Rebuild the IEEE-695 file and the SRU database, if the error persists contact your nearest HP representative.

### **Warning Messages**

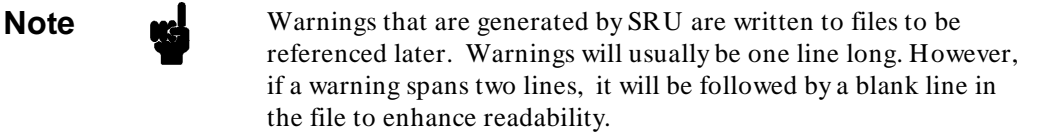

#### **"Adjacent source references in < file> at line < # > "**

If an absolute contains source references that are adjacent (consecutive when sorted by line and column) aand have the same address, they are considered to be the same source reference and their source ranges are merged.

#### **"Identical source references in < file> at line < # > "**

If an absolute contains more than one source reference for a given line and column in a given module, those source references are considered to be identical. Identical source references are merged, that is; only one source reference will appear in the database but it will have multiple code ranges, one for each occurrence of that source reference in the absolute file.

#### **"No symbols in < file> "**

The builder attempted to build a subtree, but there were no symbols for that subtree. An empty subtree was created and there will be no further attempt to build this subtree until the entire database is rebuilt (that is; the next execution of srubuild).

#### **"Symbol < name1> was renamed to < name2> to avoid name conflict"**

Generated when symbols of the same type with the same name are detected in an absolute. They will be renamed by the SRU database software and the warnings generated will tell you the new name of the symbol. You should refer to the symbols using the new name assigned by SRU when using the HP product in order for the SRU database software to be able to derive information about the symbol.

### **IEEE-695 Specific Warning Messages**

#### **"HP/IEEE file offset (ASWx) was null. Part access not possible"**

The IEEE-695 file consists of several parts, each with a set of related information. The first part of the file contains an index which specifies the locations of all the other parts. The ASWx record is used to specify the location of each part; if the ASWx record is null, the corresponding part of the file is missing or inaccessable.

What might have gotten you there:

The IEEE-695 file does not have an ASW record specifying the location of the debug part. Some language tools require the user to use a "debug" option on the command line in order to enable the generation of all the parts of the IEEE-695 file.

What to do:

Rebuild your program using the "debug" option on all tools involved in translating and linking your code. If that fails, contact your nearest HP representative. If the language tool that produced the IEEE-695 file was not HP, you may also need to contact their representative.

#### **"Section with address < hex address> was renamed < section name> "**

The IEEE-695 file contains records for describing memory address regions, called sections, including the name of the sections. These section names are required for the incremental building feature of SRU. If section names are omitted in the IEEE-695 file, a name will be created by SRU.

What might have gotten you there:

This message indicates that two sections in the IEEE-695 file were given the same name. This will most likely occur when absolute sections have been given a name consisting of a single blank i.e. " ".

What to do:

You may use the absolute file and SRU symbol database. The message is intended only to make you aware of the section name that will be used. If you are concerned, contact your nearest HP representative. If the language tool that produced the IEEE-695 file was not HP, you may also need to contact their representative.

#### **"No source line information was found for module** name"

The IEEE-695 file consists of several parts, each with a set of related information. The debug part contains symbol information for the program. Each module may have a set of language symbols and a set of source references.

What might have gotten you there:

A module in the IEEE-695 file does not contain source reference information.

What to do:

Review the documentation for the language tools that produced the IEEE-695 file. Some tools may require a special "debug" option to produce source references. Rebuild your program using the "debug" option on all tools involved in translating and linking your code. If that fails, contact your nearest HP representative. If the language tool that produced the IEEE-695 file was not HP, you may also need to contact their representative.

#### **"Form B LR/LT record in data part"**

An LR or LT record can be used to specify data to be loaded into memory. There are three forms of an LR or LT record. Form A consists of an array of data to be loaded in memory. Form B and Form C are used for relocation. A Form B LR or LT record can safely be ignored, but a Form C record in an absolute file indicates a fatal error. It is pointless to continue to attempt to read the data part after encountering a Form C LR or LT record.

What might have gotten you there:

This message indicates a defect in the tool that produced the IEEE-695 file. In most cases fixing this defect will be beyond the users control.

What to do:

If you are concerned, contact your nearest HP representative. If the language tool that produced the IEEE-695 file was not HP, you may also need to contact their representative.

### **How To Use The Srubuild Command**

Using the srubuild command requires the following syntax:

#### **srubuild [options] filename [buildfile...]**

Where:

**filename** is the path name (full or relative to the current directory) of the program (i.e. absolute file) whose symbolic database is to be built. The files created for the database will be placed in the subdirectory **filename.Ys** located in the same directory as **filename**.

#### Options are:

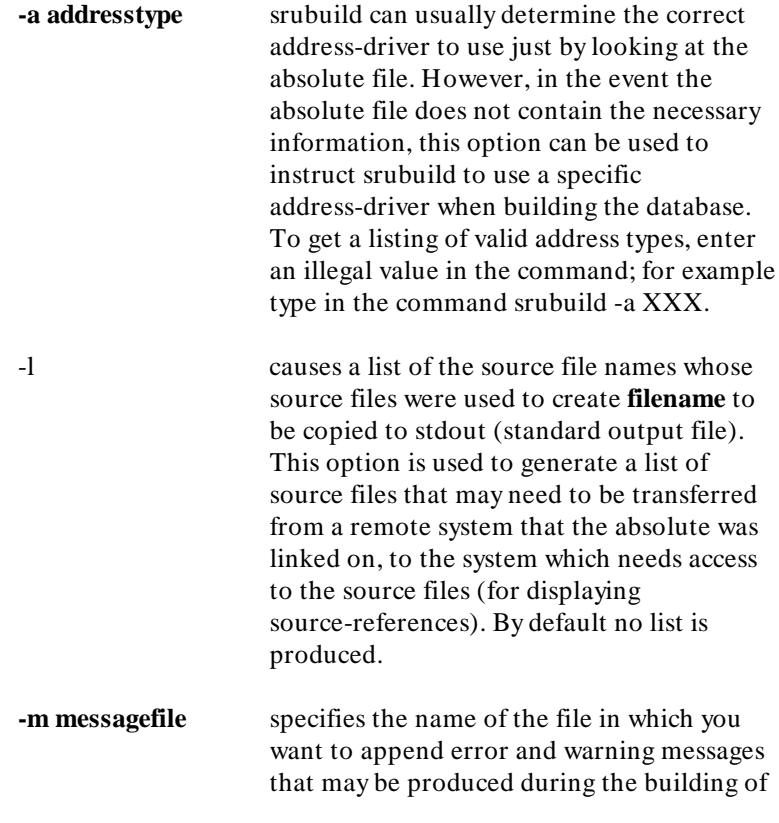

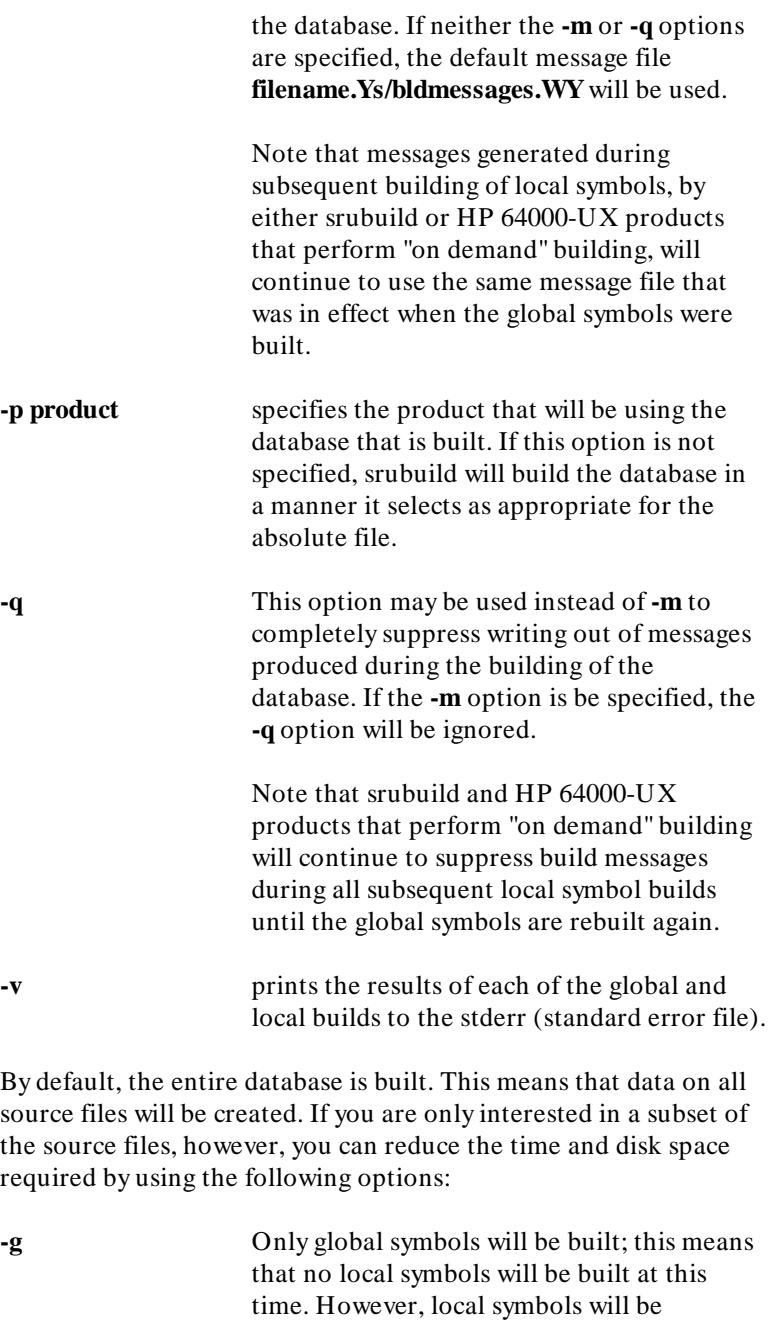

#### Using Srubuild **How To Use The Srubuild Command**

available because the local symbols will be built "on demand" when necessary.

This means that you can determine what subset of source files you are interested in when you are in an HP 64000-UX program instead of deciding ahead of time.

This option is ignored if either the **-f** option is used or one or more buildfile arguments are given.

**-f** buildfilelist allows you to specify a subset of the program modules or source files to be processed. This means that the database for the local symbols defined by those program modules or source files is created by this command; when the local symbols are used in an HP 64000-UX program the data does not have to be built.

> The **buildfilelist** consists of a number of lines. On each line is the name of a program module or the absolute path of a source file. Blank and comment lines beginning with the '# ' character will be ignored.

**-n** requests srubuild to only scan the absolute file without building the database. This option is only useful in conjunction with the **-l** option to get a list of source file names from an absolute file without incurring the overhead of building the database.

### **Examples Using Srubuild**

A convenient place to invoke srubuild is within a makefile. Part of an example makefile includes:

```
CC = cc68000 prog : program.o file1.o file2.o
$(CC) -o prog program.0 file1.o file2.o
srubuild prog
```
Sophisticated makefiles can be used to create the file list (for the **-f** flag). The following rule (used to make a relocatable file from a C source file) appends the assembly symbol file name to a file named "interesting", for example, only when the file is updated. This "interesting" file (file list) can then be used with the **-f** flag to specify "interesting" files. When this method is used, it is necessary to truncate this file on occasion since the "interesting" files are likely to change over time. For example:

```
CC = cc68000 prog : program.o file1.o file2.o
$(CC) -o prog program.o file1.o file2.o
srubuild -f interesting prog
```
ı

# **Using Sruclean**

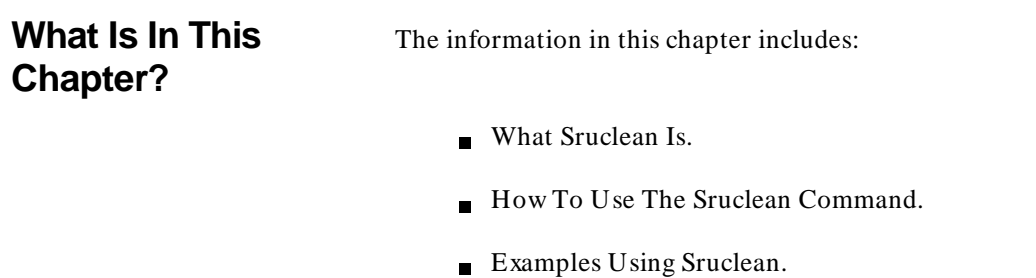

**What Is Sruclean?** HP 64000-UX products make use of the SRU database to get access to symbolic information produced by HP 64000-UX (or compatible) language systems (compilers, assemblers, and linkers). The database is placed in a subdirectory, which has the name of the absolute with ".Ys" appended.

> The sruclean utility will remove or clean up the database that is created for each absolute file (created either by the srubuild command or by the HP 64000-UX products).

The directory or file arguments are interpreted as follows:

- If the argument ends in ". $Ys$ " and is a directory, only the files in that directory will be modified as specified by the options.
- If the argument is a directory that does not end in ". $Ys$ ", the disk will be searched starting with that directory, and all files in subdirectories that end in .Ys will be modified as specified by the options.
- If the argument is not a directory, it is assumed to be an absolute file, and the SRU files associated with that absolute file will be modified as specified by the options. You must specify at least one directory or file. If you want your entire file system to be searched (including network mounted file systems) use:

**sruclean** < options> /

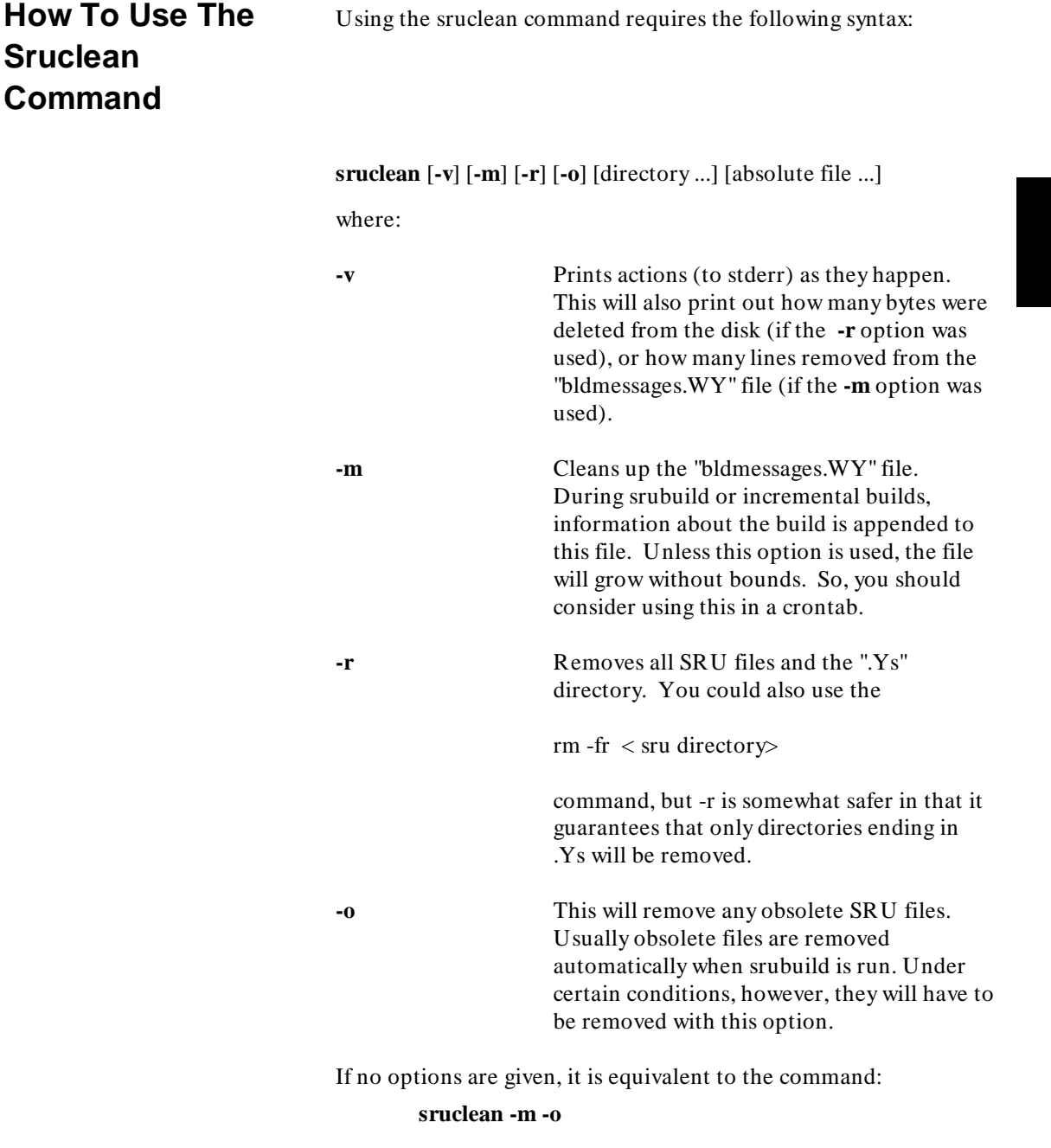

### **Examples Using Sruclean**

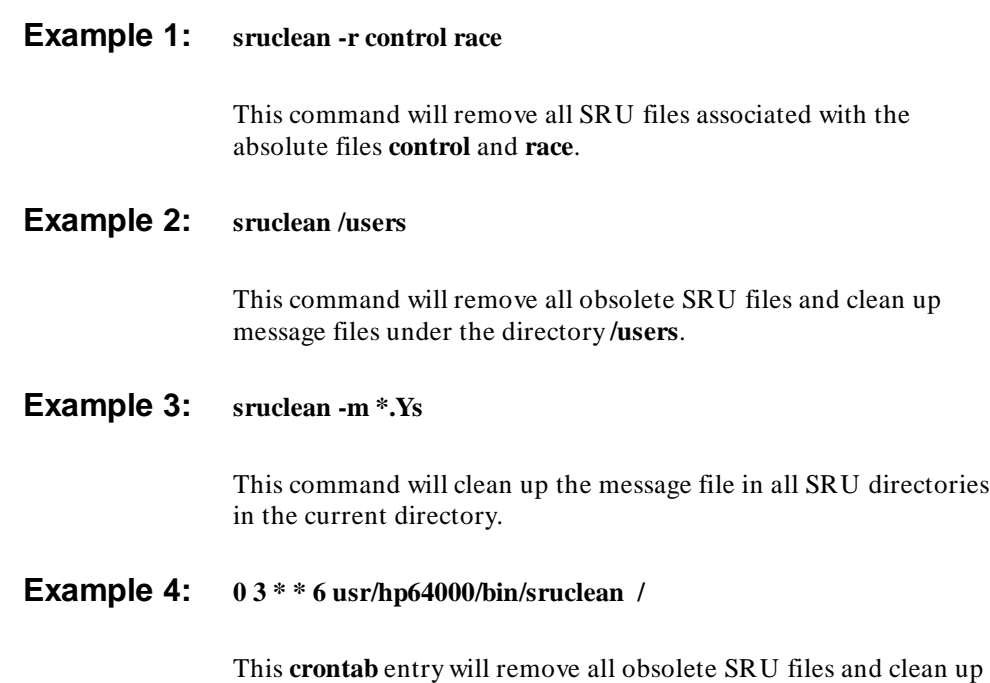

message files every week starting at 3:00 AM on Saturday.

# **Using Sruprint**

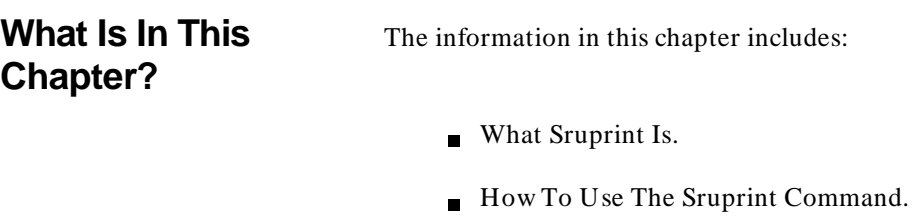

Examples Using Sruprint.

**3**

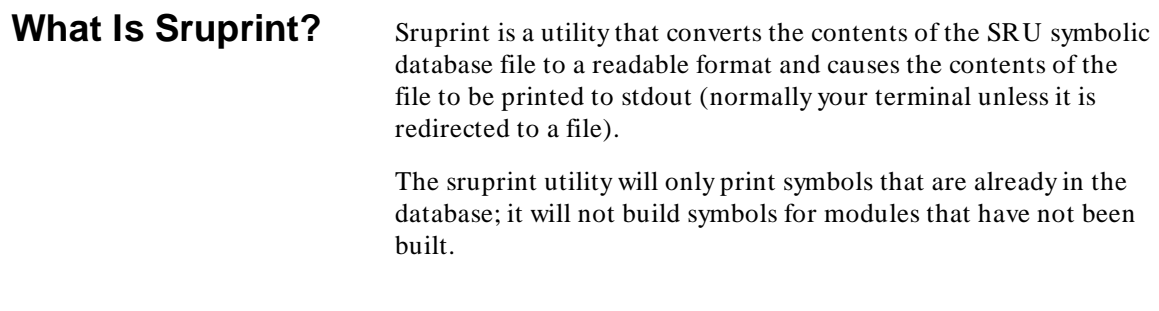

### **How To Use The Sruprint Command**

Using the sruprint command requires the following syntax:

#### **sruprint [options] absolutefile [< symbol> ...]**

#### Where:

**absolutefile** is the absolute file built by sruprint. If < symbol> does not follow absolutefile, the global symbols in the absolute file will be printed.

If one or more **< symbol>** arguments follow the absolutefile, they are assumed to be symbol names. This specifies that you also want symbols that are their children to be printed.

#### Options are:

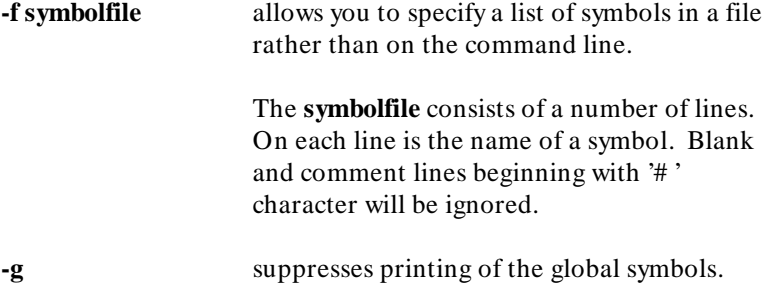

## **Examples Using Sruprint**

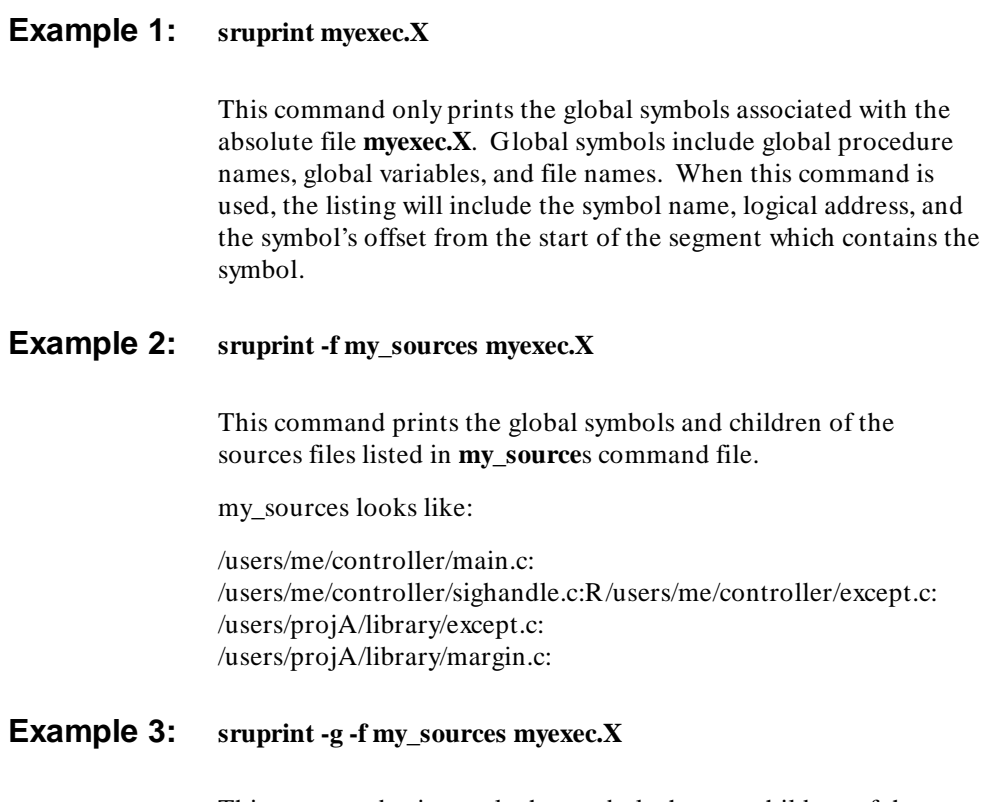

This command prints only the symbols that are children of the source files listed in **my\_sources**. See example 2 for what the **my\_sources** command file looks like.

# **Using Sruaccess**

**What Is In This Chapter?** The information in this chapter includes: What Sruaccess Is.

How To Use The Sruaccess Command.

**4**

Using Sruaccess **What is Sruaccess?**

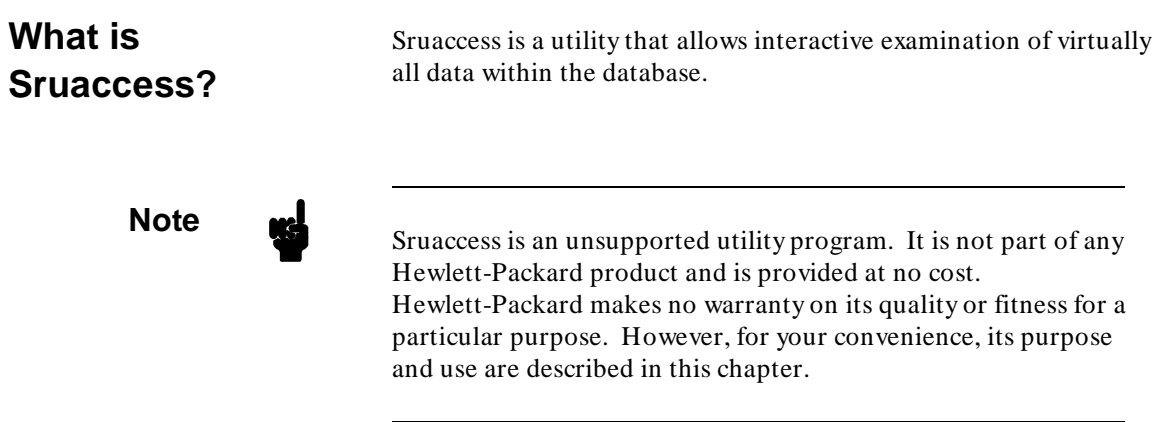
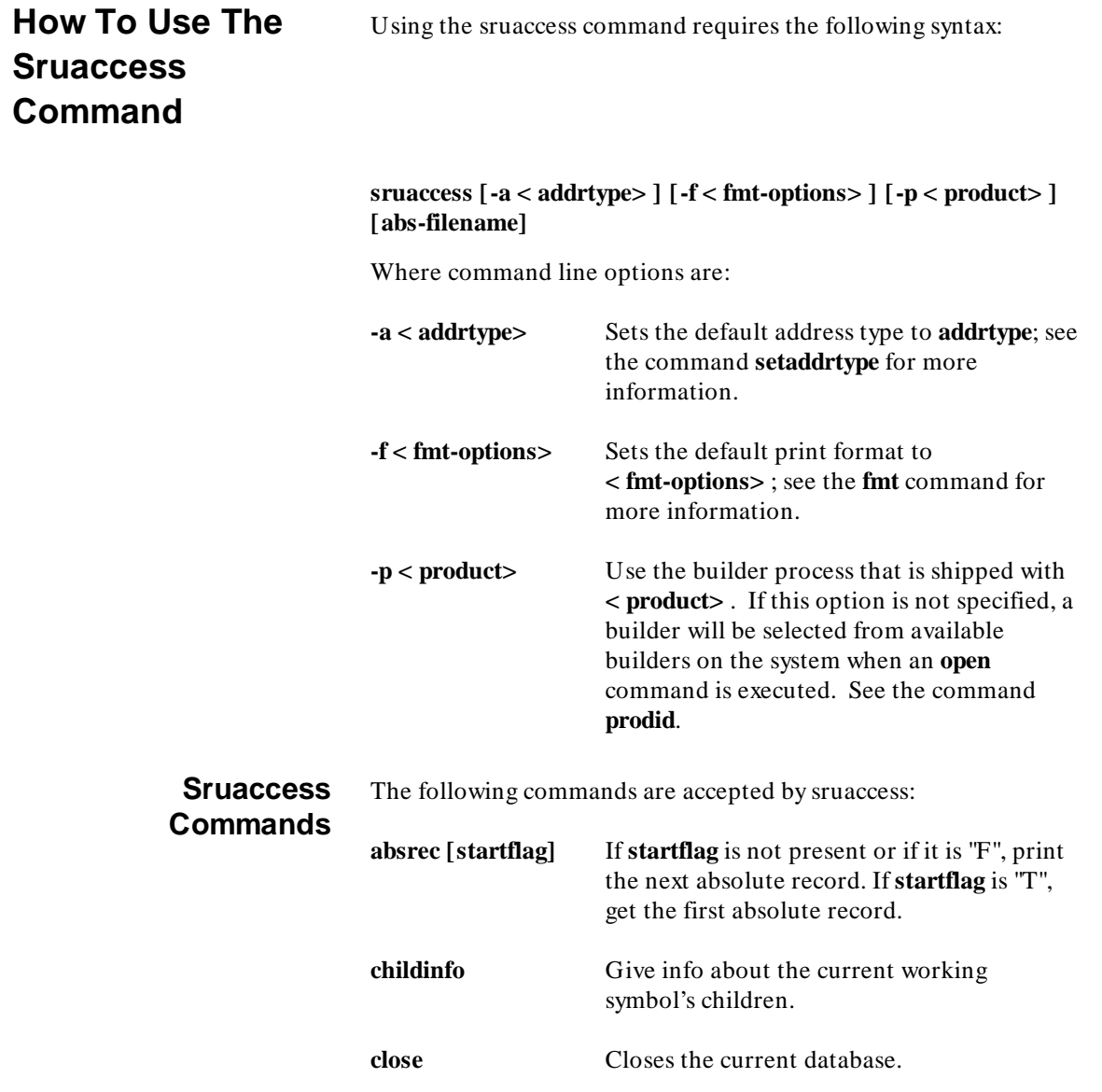

I

**cd < name>** and **cs < name>**

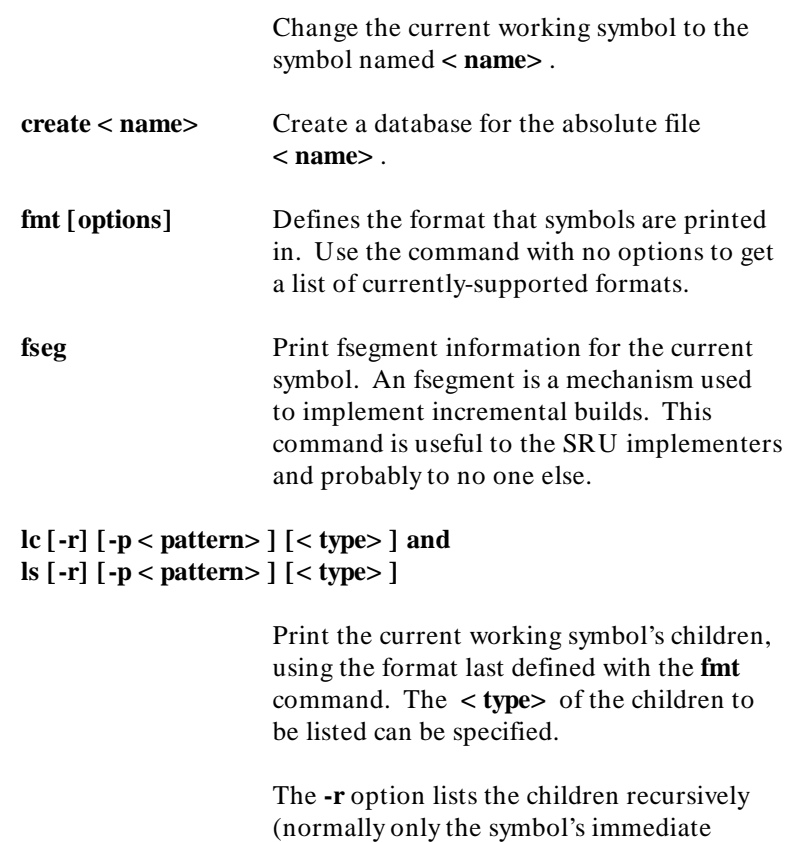

children are printed).

The **-p < pattern>** command requests that all children whose name matches **< pattern>** (an sh(1) style wildcard string) should be printed.

#### **open < abs-filename> [symbolic]**

Attempts to open the database associated with the given absolute file. If a database is already open, this will close the previous one.

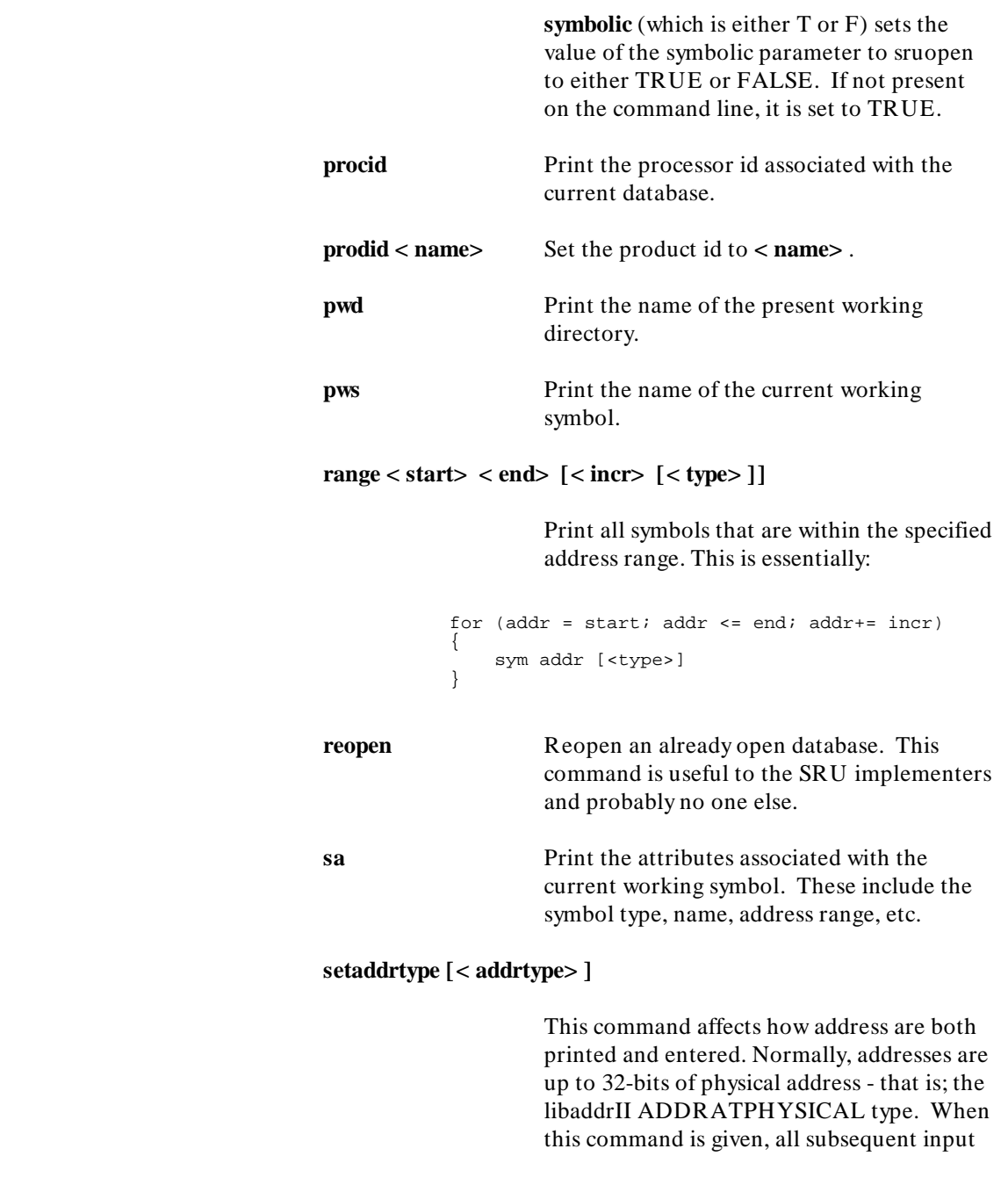

I

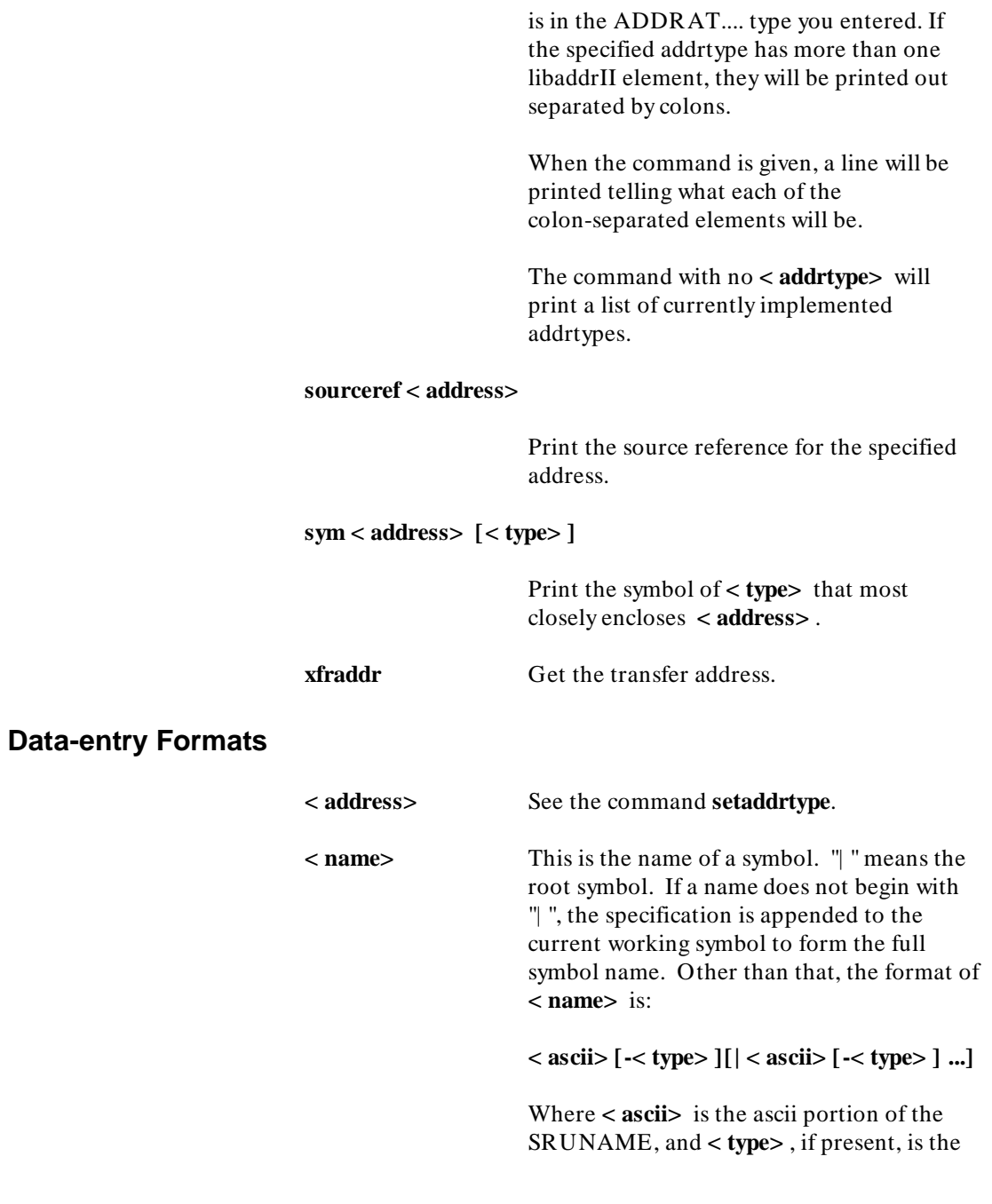

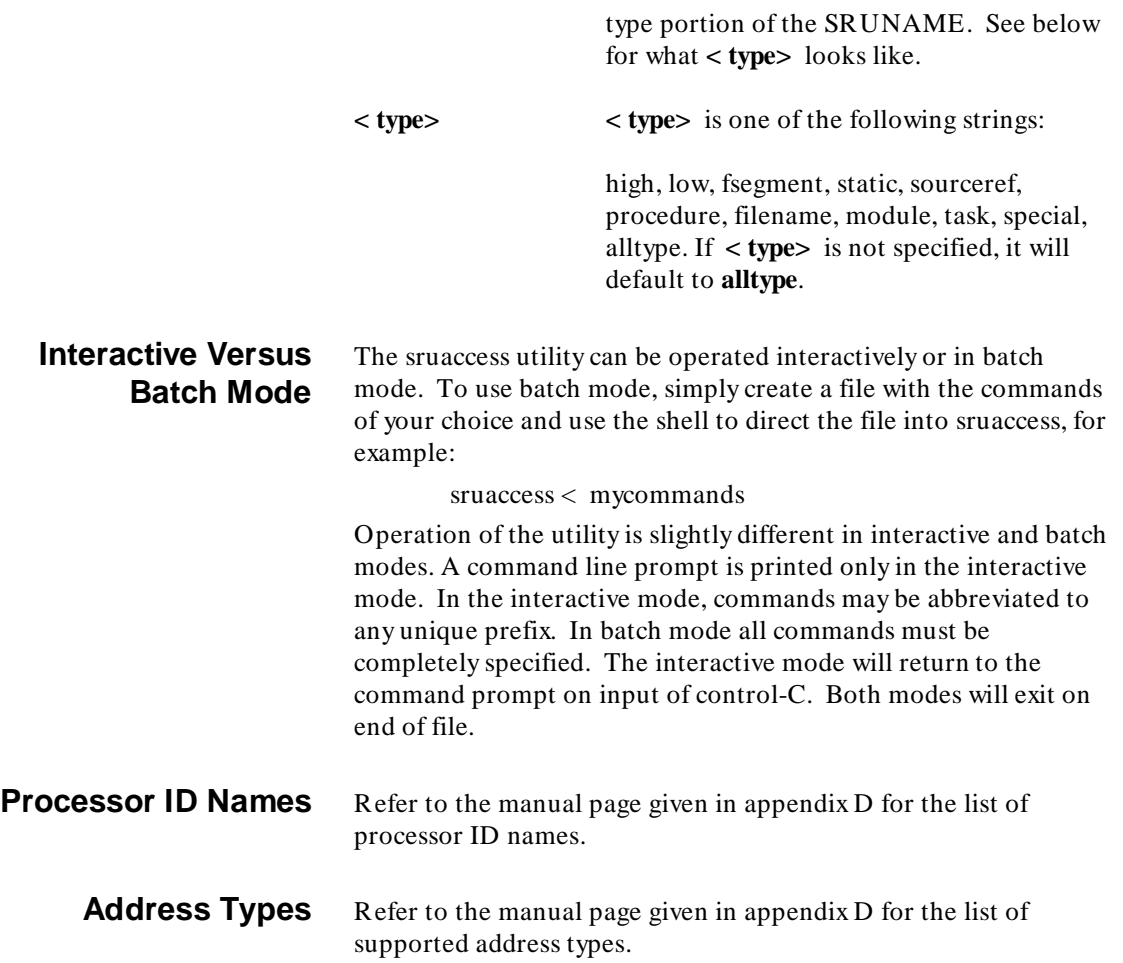

I

 $\overline{\phantom{a}}$ 

# **Finding More Information**

The Symbolic Retrieval Utilities software includes on-line "man" page information on the various related commands and files. This information is accessed by using the UNIX **man** command.

Because the "man" page files are installed under the \$HP64000 directory, you must first modify the MANPATH environment variable. When using "sh" or "ksh":

- $$$  MANPATH= $$$ MANPATH: $$$ HP64000/man:
- > \$HP64000/contrib/man; export MANPATH

Or, when using "csh":

- \$ setenv MANPATH \$MANPATH:\$HP64000/man:\
- > \$HP64000/contrib/man

Once the MANPATH environement variable is set, you can access the on-line "man" page information. For example:

\$ **man** srubuild <RETURN>

On-line "man" pages are included for the following commands:

**sruaccess srubuild sruclean sruprint sruxlate**

**A**

Finding More Information

## **Index**

- **A** AxDB and Emulators With SRU **12**
- **E** EDB/SRU compatibility **12** error messages IEEE-695 specific **52** SRU **42**
- **H** -h option **12** HP-AxLS and SRU **12**
- **M** man pages **79 101** messages error, IEEE-695 specific **52** SRU **42 - 57** warning, SRU **54**
- **O** option, -h **12**
- **P** procspecial **16** procspecial symbol DATARANGE **17** ENTRY **16** ENTRY0.. **16** EXIT **16** EXIT0.. **16** TEXTRANGE **16**
- **S** SRU

--EXPR--, values referred to **25** arrangement of symbols **13** entering symbols using --EXPR-- **24** file mapping **33 - 41** file mapping, advantages **33** file name mapping, examples of use **38** file name mapping, HP64\_DEBUG\_PATH Variable **34** file name mapping, using file name translation table **35** file names **30 - 32** file names, search algorithms for locating file name symbols **31** Index

SRU (continued) full path of a symbol **14** highlevel/lowlevel symbols, selecting **29** HP64KSYMBPATH and cws **27** language dependencies **15** language sections versus segments **20** maximum symbol length **24** non UNIX file names **31** printing of symbols in trace lists **28** procedure special symbols **16, 28** renaming of symbols **24** segment symbols **20, 28** segment symbols, linker's view **22** segment symbols, physical view **22** segment symbols, symbol tree **21** symbol attributes **17** symbol levels, highlevel **19** symbol levels, lowlevel **19** symbol types **18** symbol types, filename **18** symbol types, fsegment **19** symbol types, module **18** symbol types, procedure **18** symbol types, procspecial **19** symbol types, static **18** symbol types, task **19** symbols in **13 - 29** UNIX file names **30** unnamed block symbols **23** SRU and HP-AxLS **12** SRU error messages **42** SRU messages **42 - 57** SRU warning messages **54** SRU/EDB compatibility **12** sruaccess address types **77** data entry formats **76** finding more information **79** interactive versus batch mode **77** processor id names **77** what it is **72**

Index

sruaccess command **71 - 78** how to use **73 - 77** options **73** syntax **73** sruaccess commands **73** srubuild command **9 - 61** examples using **61** how to use **58 - 60** options **58** syntax **58** srubuild utility, what it does **10** srubuild, finding more information **79** srubuild, incremental builds **10** srubuild, partial builds **11** srubuild, what it is **10 - 11** sruclean command **63 - 66** examples using **66** how to use **65** options **65** syntax **65** sruclean, finding more information **79** sruclean, what it is **64** sruprint command **67 - 70** examples using **69** finding more information **79** how to use **68** options **68** sruprint, what it is **68**

- **U** using the sruaccess command **71 78** using the srubuild command **9 - 61** using the sruclean command **63 - 66** using the sruprint command **67 - 70**
- **W** warning messages, SRU **54**

## **Certification and Warranty**

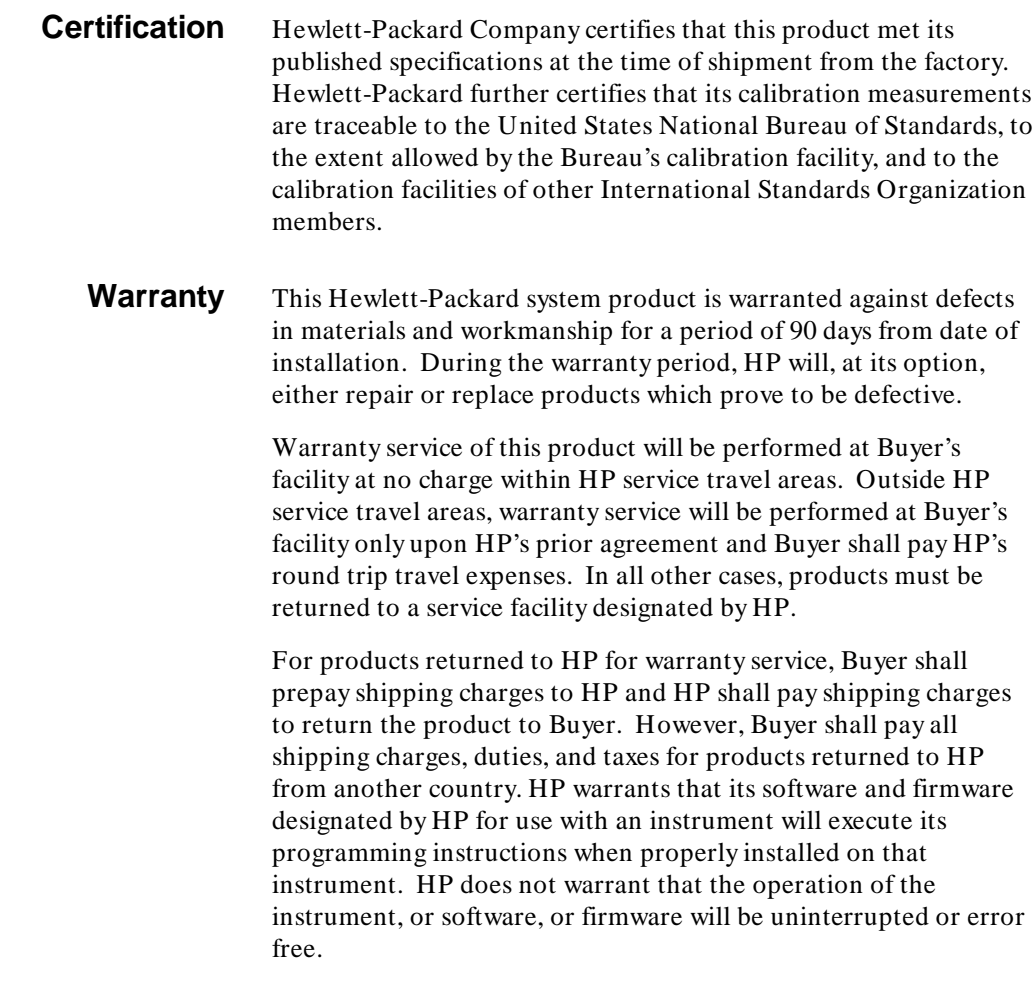

### **Limitation of Warranty**

The foregoing warranty shall not apply to defects resulting from improper or inadequate maintenance by Buyer, Buyer-supplied software or interfacing, unauthorized modification or misuse,

operation outside of the environment specifications for the product, or improper site preparation or maintenance.

**No other warranty is expressed or implied. HP specifically disclaims the implied warranties of merchantability and fitness for a particular purpose.**

### **Exclusive Remedies**

**The remedies provided herein are buyer's sole and exclusive remedies. HP shall not be liable for any direct, indirect, special, incidental, or consequential damages, whether based on contract, tort, or any other legal theory.**

Product maintenance agreements and other customer assistance agreements are available for Hewlett-Packard products.

For any assistance, contact your nearest Hewlett-Packard Sales and Service Office.